Wykorzystaj potencjał ASP.NET!

# Programowanie

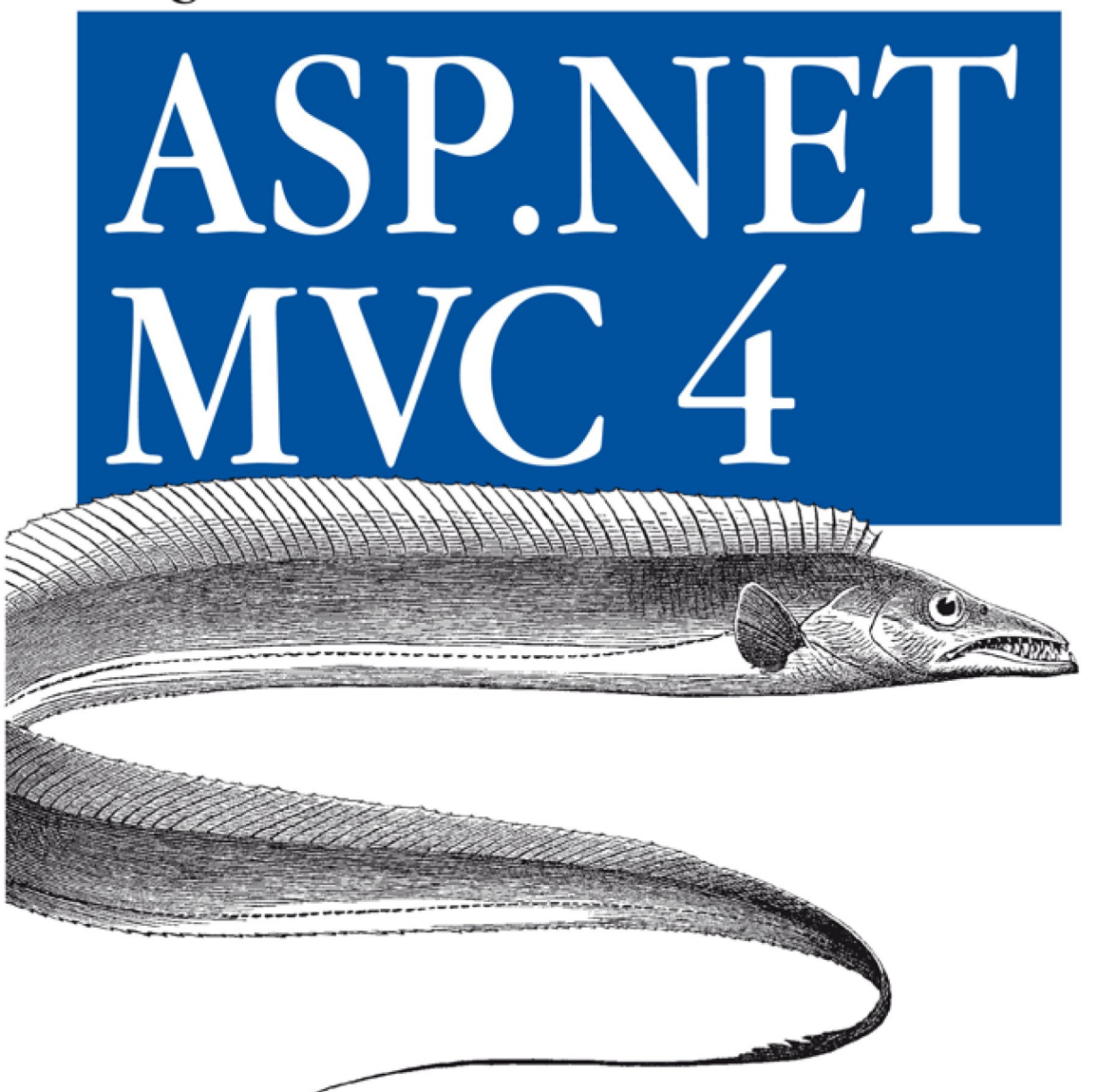

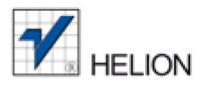

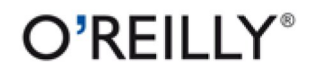

Jess Chadwick, Todd Snyder, Hrusikesh Panda

Tytuł oryginału: Programming ASP.NET MVC 4: Developing Real-World WebApplications with ASP.NET MVC

Tłumaczenie: Robert Górczyński

ISBN: 978-83-246-6647-8

© 2013 Helion S.A.

Authorized Polish translation of the English edition **Programming ASP.NET MVC 4**, ISBN 9781449320317 © 2012 Jess Chadwick, Todd Snyder, Hrusikesh Panda

This translation is published and sold by permission of O'Reilly Media, Inc., which owns or controls all rights to publish and sell the same.

All rights reserved. No part of this book may be reproduced or transmitted in any form or by any means, electronic or mechanical, including photocopying, recording or by any information storage retrieval system, without permission from the Publisher.

Wszelkie prawa zastrzeżone. Nieautoryzowane rozpowszechnianie całości lub fragmentu niniejszej publikacji w jakiejkolwiek postaci jest zabronione. Wykonywanie kopii metodą kserograficzną, fotograficzną, a także kopiowanie książki na nośniku filmowym, magnetycznym lub innym powoduje naruszenie praw autorskich niniejszej publikacji.

Wszystkie znaki występujące w tekście są zastrzeżonymi znakami firmowymi bądź towarowymi ich właścicieli.

Wydawnictwo HELION dołożyło wszelkich starań, by zawarte w tej książce informacje były kompletne i rzetelne. Nie bierze jednak żadnej odpowiedzialności ani za ich wykorzystanie, ani za związane z tym ewentualne naruszenie praw patentowych lub autorskich. Wydawnictwo HELION nie ponosi również żadnej odpowiedzialności za ewentualne szkody wynikłe z wykorzystania informacji zawartych w książce.

Wydawnictwo HELION ul. Kościuszki 1c, 44-100 GLIWICE tel. 32 231 22 19, 32 230 98 63 e-mail: *[helion@helion.pl](mailto:helion@helion.pl)* WWW: *<http://helion.pl>* (księgarnia internetowa, katalog książek)

Drogi Czytelniku! Jeżeli chcesz ocenić tę książkę, zajrzyj pod adres *[http://helion.pl/user/opinie/aspm4p\\_ebook](http://helion.pl/user/opinie/aspm4p_ebook)* Możesz tam wpisać swoje uwagi, spostrzeżenia, recenzję.

Printed in Poland.

- [Poleć książkę na Faceboo](http://ebookpoint.pl/rt/ASPM4P)[k.com](http://ebookpoint.pl/rf/ASPM4P_ebook)
- [Kup w wersji p](http://ebookpoint.pl/ro/ASPM4P_ebook)apierowej
- Oceń książkę
- [Księgarnia internetowa](http://ebookpoint.pl/r/4CAKF)
- Lubię to! » Nasza społeczność

# **Spis treści**

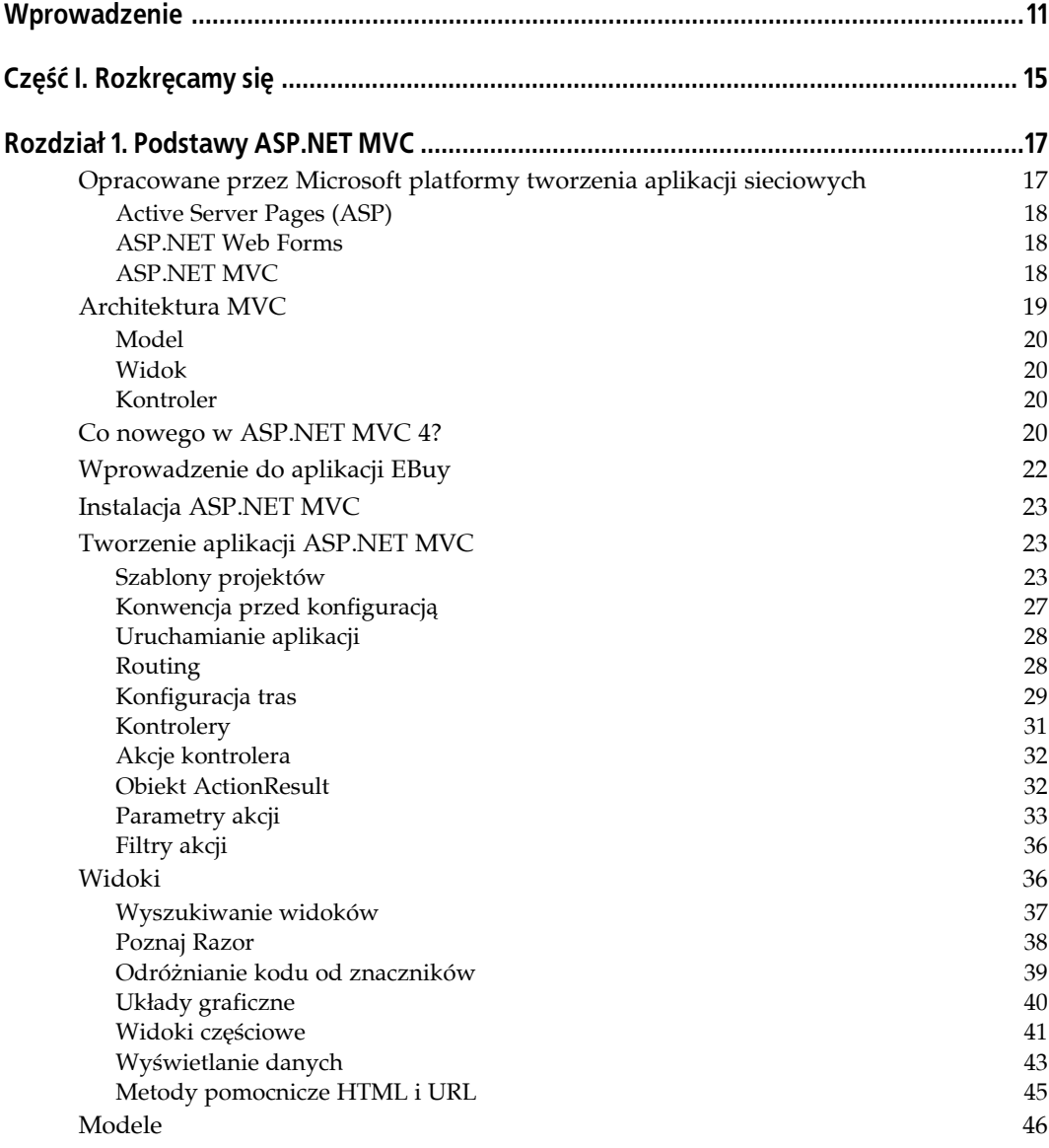

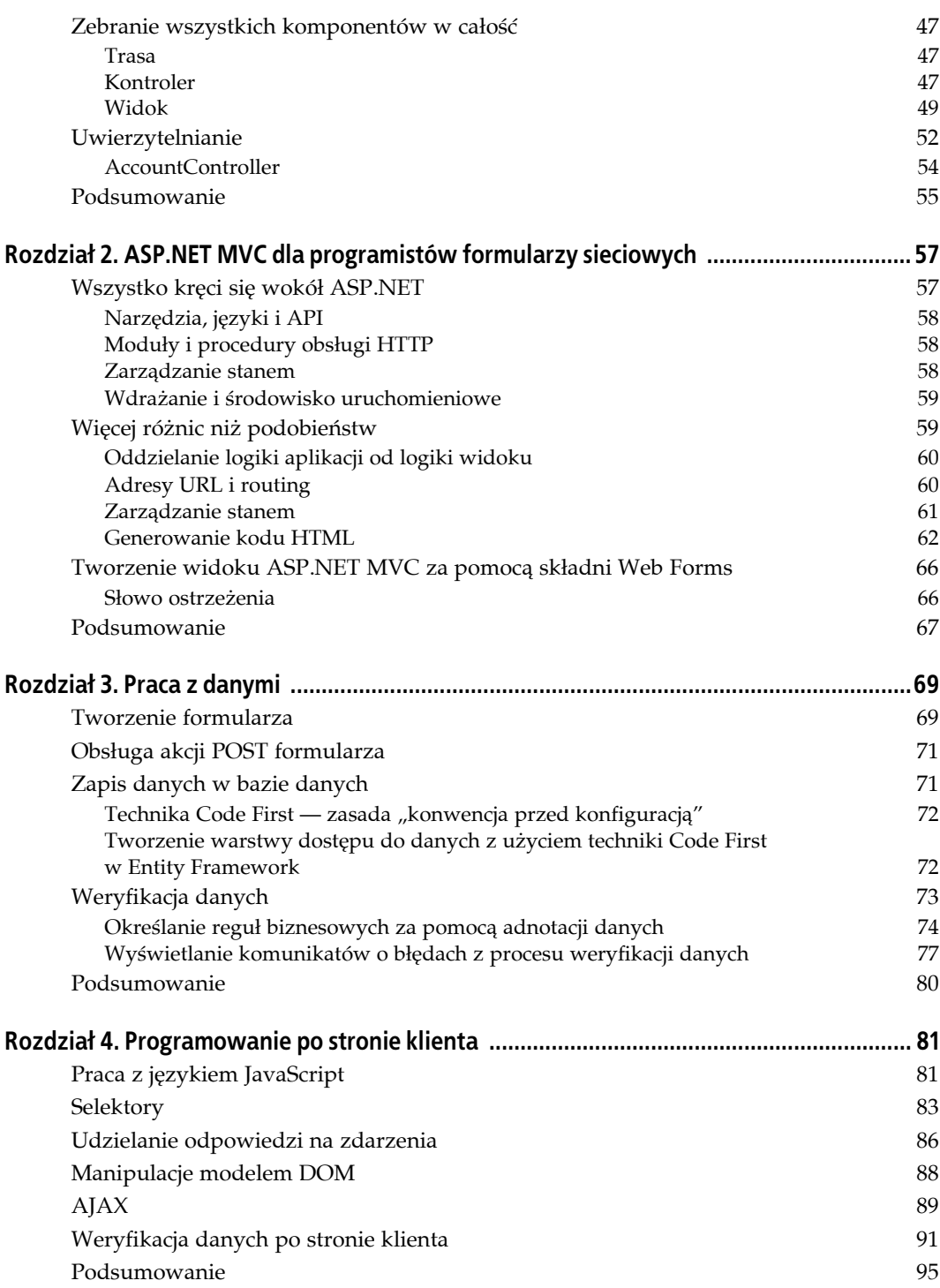

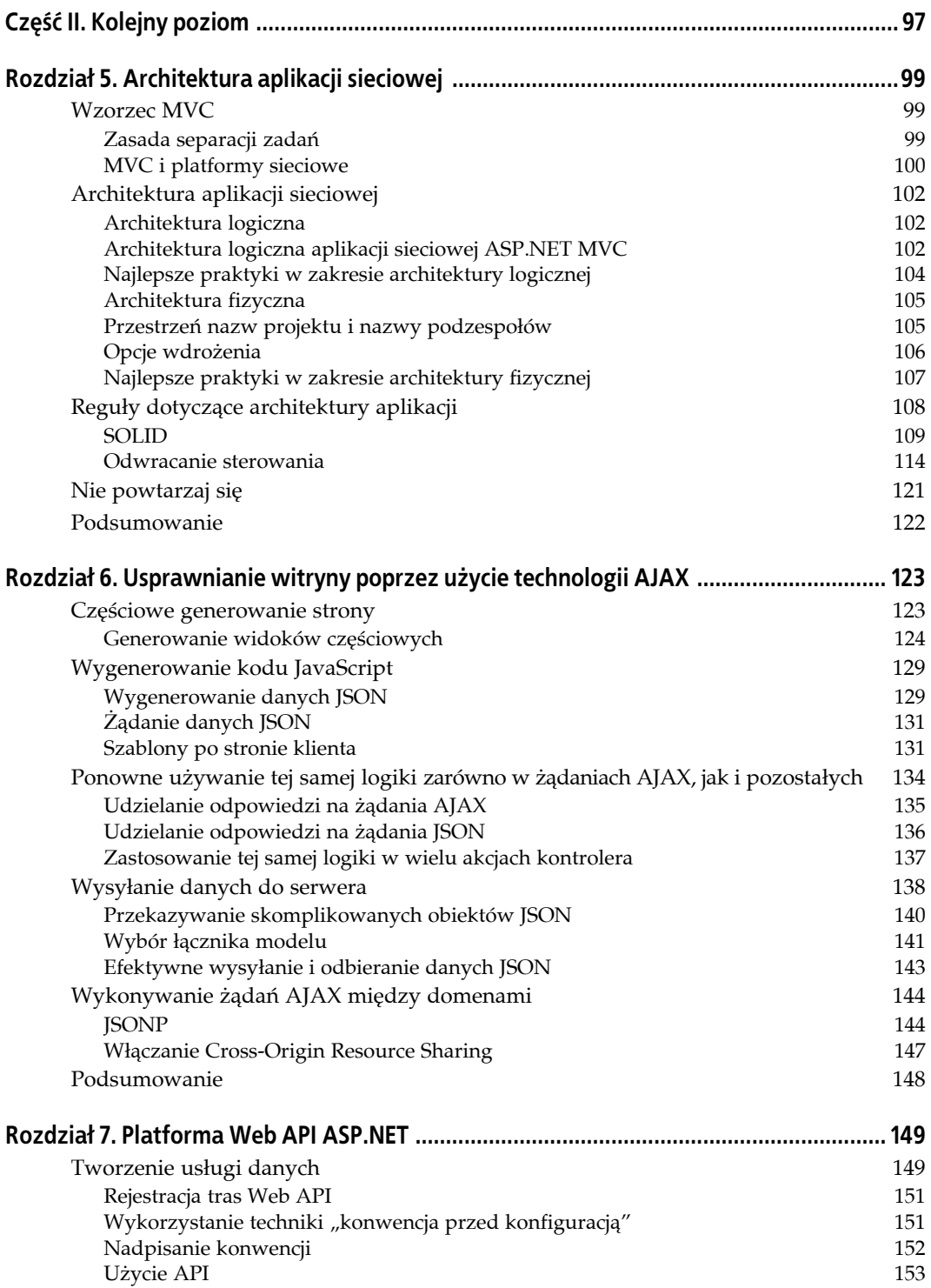

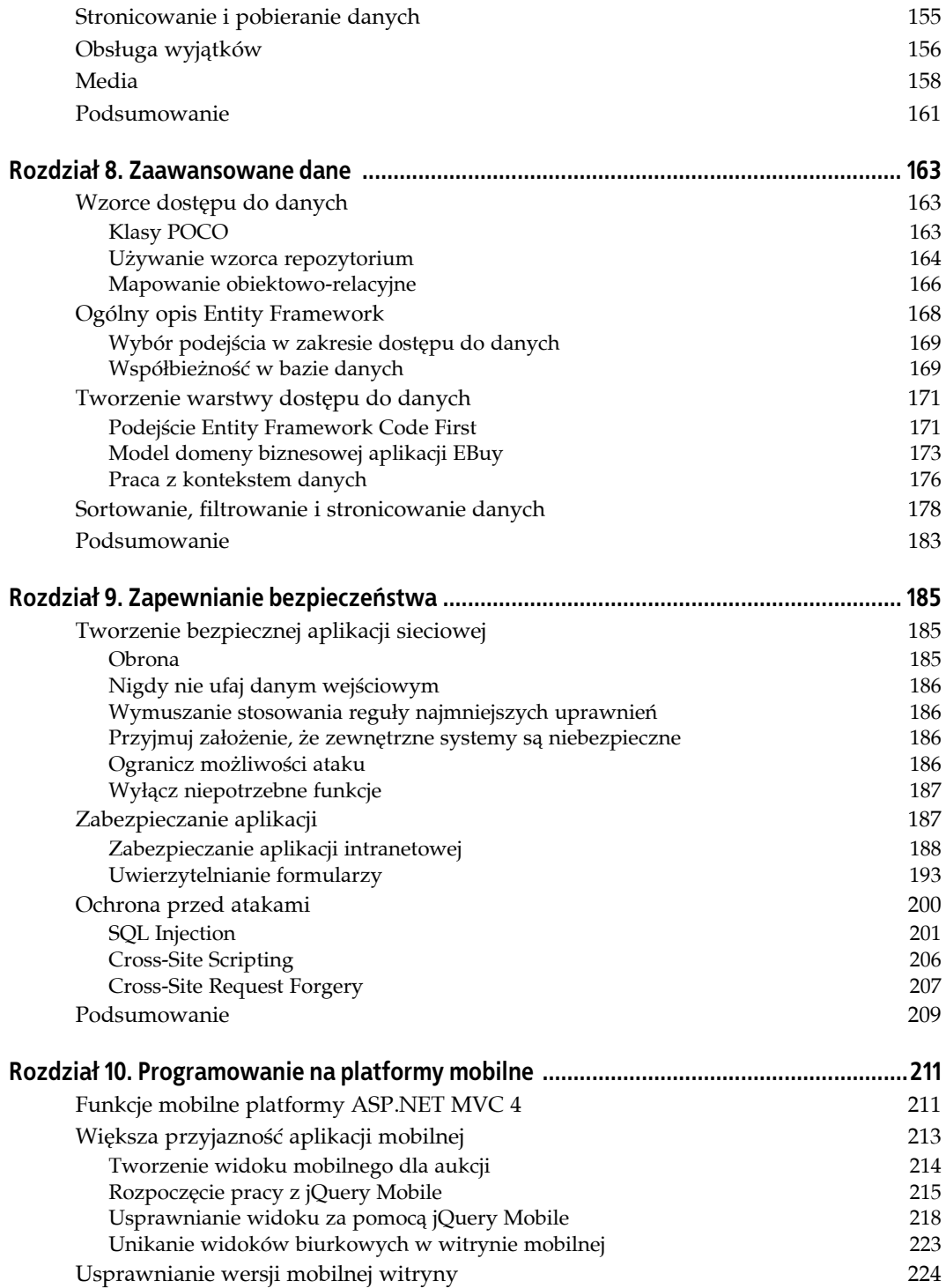

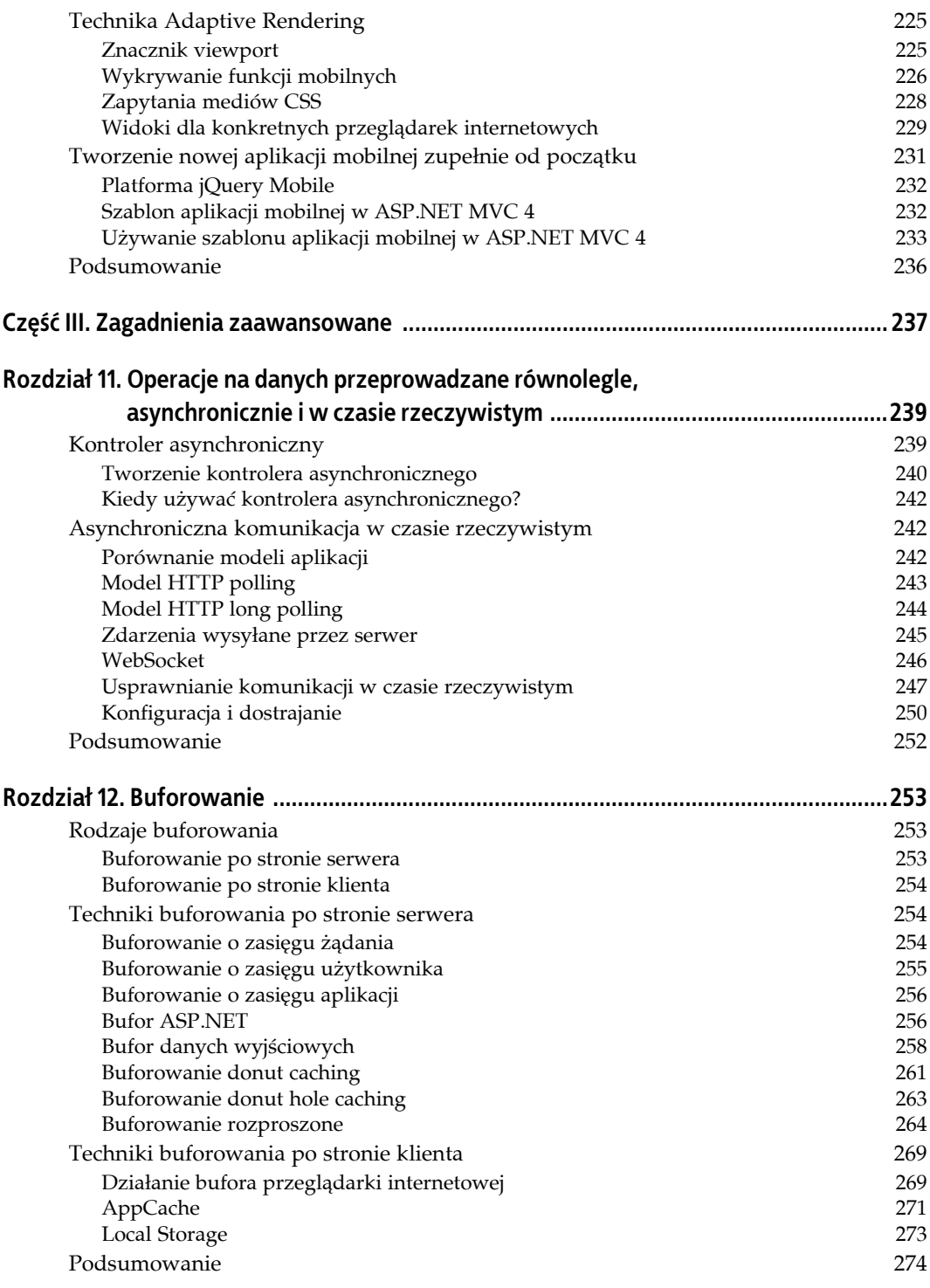

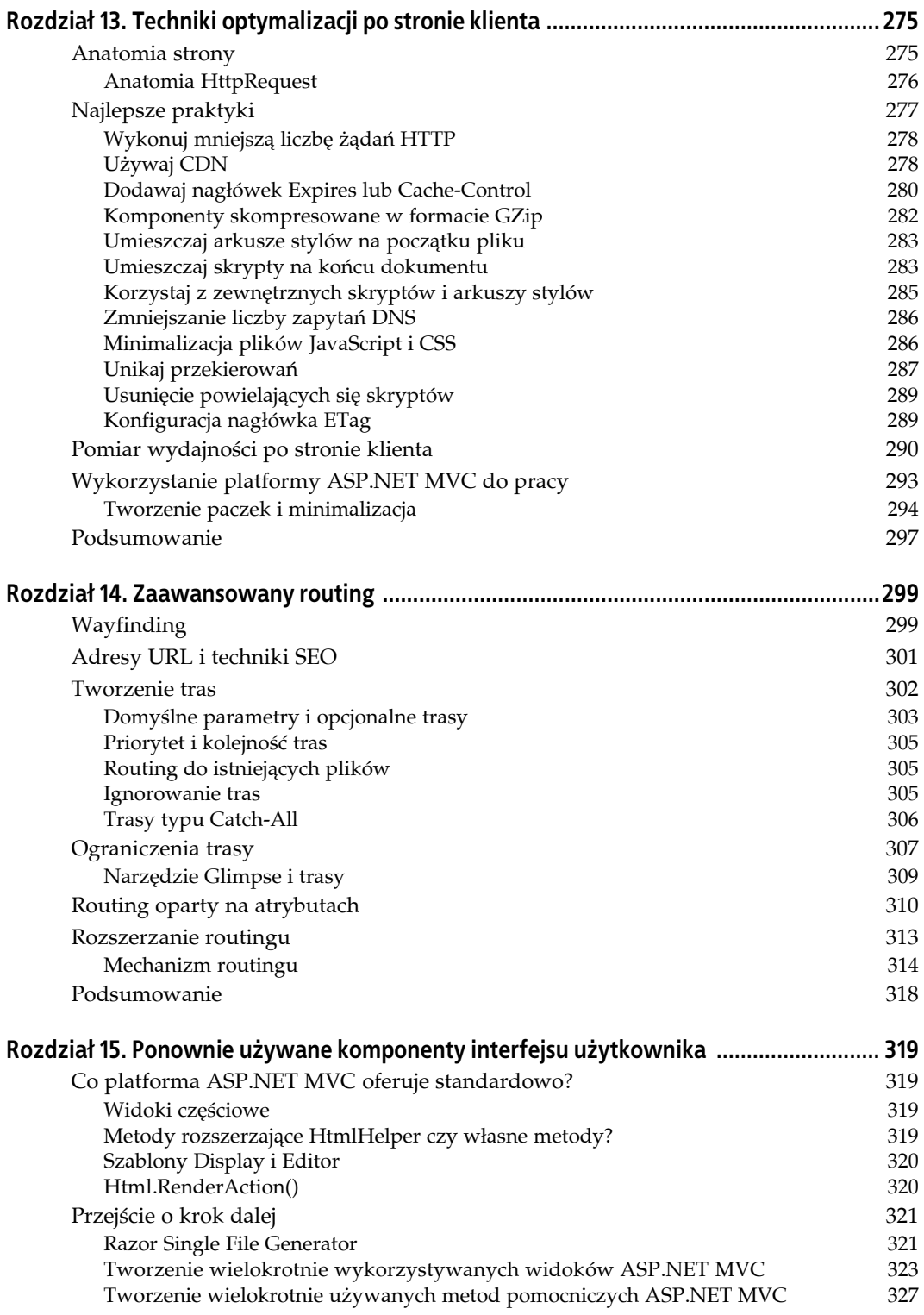

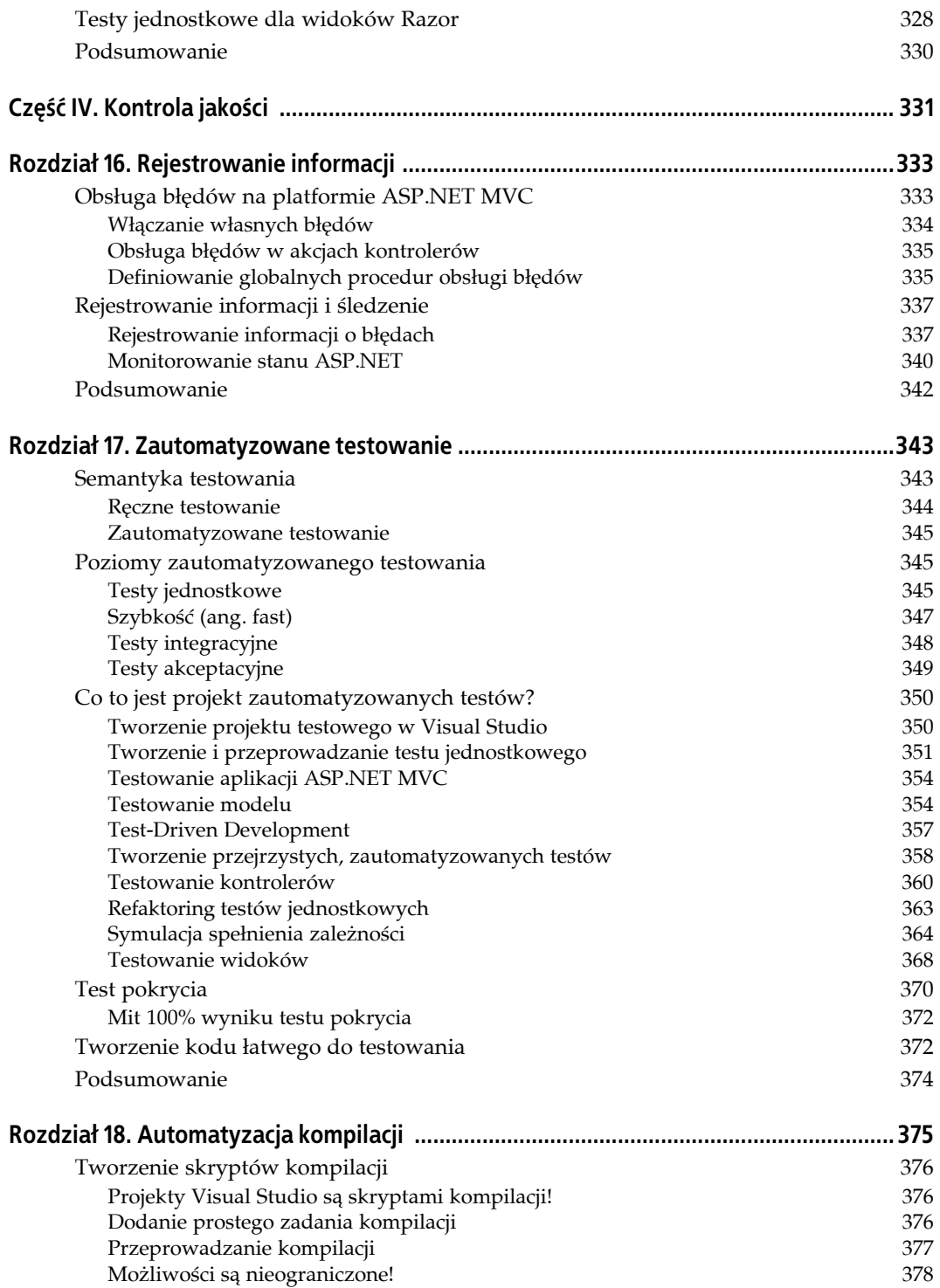

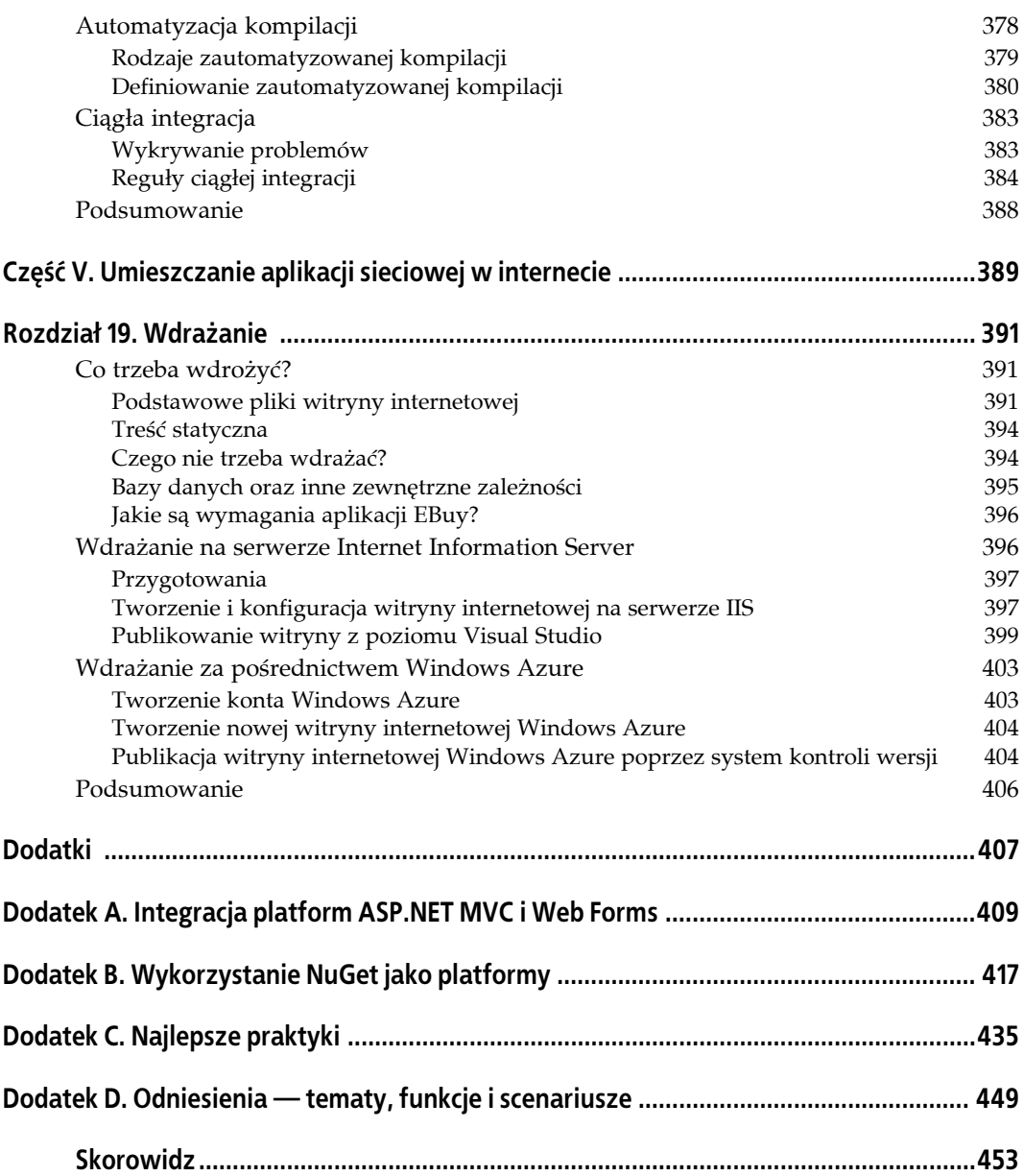

# **Wprowadzenie**

Dziedzina aplikacji sieciowych jest obszerna i zróżnicowana. Opracowana przez Microsoft platforma ASP.NET — zbudowana na bazie dojrzałej i solidnej platformy .NET — jest szczególnie godna zaufania. Z kolei ASP.NET MVC to najnowszy produkt Microsoftu z rodziny ASP.NET, zapewniający programistom sieciowym alternatywne podejście programistyczne i ułatwiający tworzenie aplikacji sieciowych.

Główny cel niniejszej książki jest prosty — chcemy pomóc Ci w poznaniu platformy ASP.NET MVC 4 zupełnie od początku. Jednak nie poprzestajemy na tym — w książce połączono prezentację podstawowych koncepcji ASP.NET MVC z rzeczowym spojrzeniem na nie, z nowoczesnymi technologiami sieciowymi (takimi jak HTML5 i platforma JavaScript jQuery), a także z oferującymi duże możliwości wzorcami architekturalnymi. Dzięki temu będziesz przygotowany nie tylko do utworzenia witryny internetowej opartej na platformie ASP.NET, ale także do utworzenia stabilnej i skalowalnej aplikacji sieciowej, która będzie łatwa do rozbudowy i obsługi, gdy wystąpi taka konieczność.

# **Czytelnicy**

Niniejsza książka jest skierowana do Czytelników, którzy chcą się dowiedzieć, jak wykorzystać opracowaną przez Microsoft platformę ASP.NET MVC do tworzenia solidnych i łatwych w obsłudze witryn internetowych. W książce przedstawiono wiele przykładowych fragmentów kodu pokazujących szczegóły procesu tworzenia witryn internetowych. Jest ona skierowana nie tylko do programistów aplikacji sieciowych. Zaprezentowano w niej koncepcje i techniki przydatne zarówno dla programistów tworzących kod aplikacji, jak i dla liderów kierujących pracami nad projektami.

# **Założenia**

Wprawdzie książka ma Ci dostarczyć wszystkie informacje wymagane do tworzenia solidnych i łatwych w obsłudze aplikacji sieciowych opartych na technologii ASP.NET MVC, ale przyjęto założenie, że masz już pewną podstawową wiedzę z zakresu tworzenia aplikacji na platformie .NET. Innymi słowy, powinieneś umieć używać technologii HTML, CSS i JavaScript do przygotowania prostych witryn internetowych i posiadać podstawową wiedzę z zakresu platformy .NET i języka C#, która pozwala Ci na utworzenie aplikacji typu "Witaj, świecie".

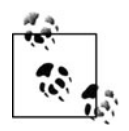

Przykładowe fragmenty kodu używane w aplikacji zostały umieszczone w serwisie GitHub pod adresem *<https://github.com/ProgrammingAspNetMvcBook/CodeExamples>*.

# **Konwencje zastosowane w książce**

W książce tej zastosowano następujące konwencje typograficzne:

#### *Kursywa*

Wskazuje na nowe pojęcia, adresy URL i e-mail, bazy danych, tabele, nazwy plików, rozszerzenia plików itd.

#### Czcionka o stałej szerokości

Użyta w przykładowych fragmentach kodu, a także w samym tekście, aby odwołać się do pewnych elementów programu, takich jak nazwy zmiennych lub funkcji, typów danych, zmiennych środowiskowych, poleceń i słów kluczowych.

#### **Pogrubiona czcionka o stałej szerokości**

Użyta w celu zwrócenia uwagi na dany fragment kodu, wyeksponowania poleceń bądź innego tekstu, który powinien być wprowadzony przez Czytelnika.

#### *Pochylona czcionka o stałej szerokości*

Wskazuje tekst, który powinien być zastąpiony wartościami podanymi przez użytkownika bądź wynikającymi z kontekstu.

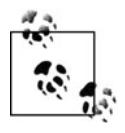

Taka ikona oznacza wskazówkę, sugestię lub ogólną uwagę.

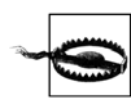

Taka ikona oznacza ostrzeżenie.

# **Użycie przykładowych kodów**

Książka ta ma na celu pomóc Ci w pracy. Ogólnie rzecz biorąc, można wykorzystywać przykłady z tej książki w swoich programach i dokumentacji. Nie trzeba kontaktować się z nami w celu uzyskania zezwolenia, dopóki nie powiela się znaczących ilości kodu. Na przykład pisanie programu, w którym znajdzie się kilka fragmentów kodu z tej książki, nie wymaga zezwolenia, jednak sprzedawanie lub rozpowszechnianie płyty CD-ROM zawierającej przykłady z książki wydawnictwa O'Reilly wymaga zezwolenia. Odpowiedź na pytanie przez cytowanie tej książki lub przykładowego kodu nie wymaga zezwolenia, ale już włączenie znaczących ilości przykładowych kodów z tej książki do dokumentacji produktu Czytelnika wymaga zezwolenia.

Jesteśmy wdzięczni za przypisy, ale nie wymagamy ich. Przypis zwykle zawiera tytuł, autora, wydawcę i ISBN. Na przykład: J. Chadwick, T. Snyder, H. Panda, *ASP.NET MVC 4. Programowanie*, ISBN 978-83-246-6644-7, Helion, Gliwice 2013.

Jeżeli jednak masz jakiekolwiek wątpliwości dotyczące użycia przykładowych kodów, po prostu skontaktuj się z nami, korzystając z adresu *[permissions@oreilly.com](mailto:permissions@oreilly.com)*.

# **CZĘŚĆ I Rozkręcamy się**

# **ROZDZIAŁ 1. Podstawy ASP.NET MVC**

Microsoft ASP.NET MVC to platforma służąca do tworzenia aplikacji sieciowych opartych na popularnej i dopracowanej platformie .NET. ASP.NET MVC w dużej mierze wykorzystuje wzorce projektowe i praktyki, które kładą nacisk na luźną architekturę aplikacji oraz tworzenie łatwego w obsłudze kodu.

W tym rozdziale zapoznasz się z podstawami platformy ASP.NET MVC, od jej rodowodu i koncepcji architektonicznych, na bazie których została utworzona, aż po sposoby wykorzystania oprogramowania Microsoft Visual Studio 2012 do tworzenia w pełni funkcjonalnych aplikacji sieciowych ASP.NET MVC. Następnie zagłębisz się w projekt aplikacji sieciowej ASP.NET MVC, aby poznać możliwości oferowane przez platformę — między innymi funkcjonujące strony internetowe oraz wbudowane formularze uwierzytelniania pozwalające użytkownikom na rejestrowanie się i logowanie do witryny internetowej.

Gdy ukończysz lekturę tego rozdziału, będziesz nie tylko dysponował działającą aplikacją sieciową w technologii ASP.NET MVC, ale również będziesz miał wiedzę z zakresu podstaw ASP.NET MVC, pozwalającą na natychmiastowe rozpoczęcie tworzenie własnych aplikacji. Pozostała część książki po prostu opiera się na przedstawionych w tym rozdziale podstawach i pokazuje, jak wykorzystać możliwości platformy ASP.NET MVC w niemal każdej aplikacji sieciowej.

# **Opracowane przez Microsoft platformy tworzenia aplikacji sieciowych**

Zrozumienie przeszłości może w ogromnym stopniu pomóc w afirmacji teraźniejszości. Dlatego też przed przejściem do przedstawienia platformy ASP.NET MVC i sposobu jej działania poświęcimy chwilę jej genezie.

Dawno temu Microsoft dostrzegł potrzebę opracowania platformy opartej na Windows, przeznaczonej do tworzenia aplikacji sieciowych, i rozpoczął intensywne prace nad jej tworzeniem. W przeciągu ostatnich dwóch dekad Microsoft dostarczył społeczności programistów kilka platform przeznaczonych do tworzenia aplikacji sieciowych.

### **Active Server Pages (ASP)**

Pierwszą platformą wydaną przez Microsoft był ASP, czyli język skryptowy, w którym kod oraz znaczniki zostały umieszczone w jednym pliku odpowiadającym stronie witryny internetowej. Podejście stosowane przez ASP (język skryptowy działający po stronie serwera) stało się niezmiernie popularne i na jego podstawie powstało wiele witryn internetowych. Niektóre z nich działają do dnia dzisiejszego. Jednak po początkowym zachwycie apetyt programistów wzrósł. Najczęściej pojawiające się propozycje dotyczyły większych możliwości w zakresie ponownego wykorzystywania kodu, lepszego oddzielenia treści strony od tworzącego ją kodu oraz łatwiejszego tworzenia kodu w sposób zorientowany obiektowo. Odpowiedzią firmy Microsoft na wymienione propozycje było wydanie w 2002 roku platformy ASP.NET.

### **ASP.NET Web Forms**

Podobnie jak w przypadku ASP, witryna w technologii ASP.NET stosuje podejście oparte na stronach, w którym poszczególne strony witryny są przedstawiane w postaci fizycznych plików (nazywanych Web Forms), dostępnych poprzez swoje nazwy. W przeciwieństwie do stron opartych na ASP strony Web Forms pozwalają na pewne oddzielenie kodu od znaczników poprzez stosowanie dwóch oddzielnych plików — po jednym dla znaczników (treści strony) i kodu. Podejście ASP.NET Web Forms wystarczyło programistom na wiele lat i nadal przez licznych programistów .NET jest wybierane jako rozwiązanie do tworzenia aplikacji sieciowych. Jednak pewna część programistów .NET uznała podejście ASP.NET Web Forms za zbyt dużą abstrakcję w stosunku do technologii HTML, JavaScript i CSS. Niektórzy programiści mogą być niezadowoleni, prawda?

### **ASP.NET MVC**

Microsoft szybko dostrzegł nowe potrzeby wysuwane przez społeczność programistów ASP.NET domagającą się innego podejścia niż oparte na stronach Web Forms. W roku 2008 została więc wydana pierwsza wersja ASP.NET MVC. Ta platforma jest zupełnie inna niż podejście stosowane w Web Forms. Na platformie ASP.NET MVC całkowicie zrezygnowano z architektury opartej na stronach i zamiast niej zastosowano architekturę MVC (ang. *Model-View-Controller*, model-widok-kontroler).

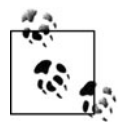

W przeciwieństwie do platformy ASP.NET Web Forms, która zastąpiła swoją poprzedniczkę, ASP, platforma ASP.NET MVC w żaden sposób *nie zastępuje* istniejącej platformy Web Forms. Zarówno aplikacje ASP.NET MVC, jak i Web Forms są tworzone na podstawie platformy ASP.NET dostarczającej API, które jest intensywnie wykorzystywane przez obie wymienione platformy.

Idea polega na tym, że ASP.NET MVC i Web Forms to po prostu różne sposoby tworzenia witryn internetowych ASP.NET — jest ona powszechnie stosowana w niniejszej książce. W rozdziale 2. i w dodatku A znajdziesz więcej dokładniejszych informacji na temat tej koncepcji.

# **Architektura MVC**

Architektura MVC to wzorzec architektoniczny zachęcający do ścisłego oddzielenia poszczególnych części aplikacji. Izolacja ta jest lepiej znana jako *zasada separacji zadań* (ang. *separation of concerns*) lub *luźne powiązania*. Ogólnie rzecz ujmując, wszystkie aspekty architektury MVC — a tym samym platformy ASP.NET MVC — mają na celu rozdzielenie poszczególnych części aplikacji.

Tworzenie aplikacji w oparciu o architekturę luźnych powiązań charakteryzuje się pewnymi krótko- i długoterminowymi zaletami, które wymieniono poniżej.

#### *Faza tworzenia*

Poszczególne komponenty aplikacji bezpośrednio nie zależą od innych, co pozwala na ich łatwe tworzenie w izolacji. Komponenty mogą być szybko zastąpione lub zamienione, programista unika komplikacji polegających na tym, że jeden komponent wpływa na sposób tworzenia innych komponentów, z którymi współpracuje.

#### *Faza testowania*

Luźne powiązanie komponentów pozwala na testowanie implementacji, aby stały się komponentami produkcyjnymi. W ten sposób można łatwiej uniknąć np. wykonywania wywołań do bazy danych poprzez zastąpienie komponentu wykonującego tego rodzaju wywołania innym, który po prostu zwraca dane statyczne. Możliwość łatwego zastępowania komponentów znacznie ułatwia proces testowania, co z kolei przekłada się na zwiększenie niezawodności całej aplikacji.

#### *Faza obsługi*

Odizolowana logika komponentu oznacza, że zmiany zwykle dotyczą niewielkiej liczby komponentów, najczęściej tylko jednego. Ponieważ ryzyko związane z wprowadzanymi zmianami jest skorelowane z zakresem tych zmian, to zalecane jest przeprowadzanie modyfikacji mniejszej liczby komponentów.

W architekturze MVC aplikacja jest podzielona na trzy warstwy — model, widok i kontroler (rysunek 1.1). Każda z tych warstw ma własne zadanie do wykonania, a co najważniejsze, jego wykonanie nie zależy od sposobu działania pozostałych warstw.

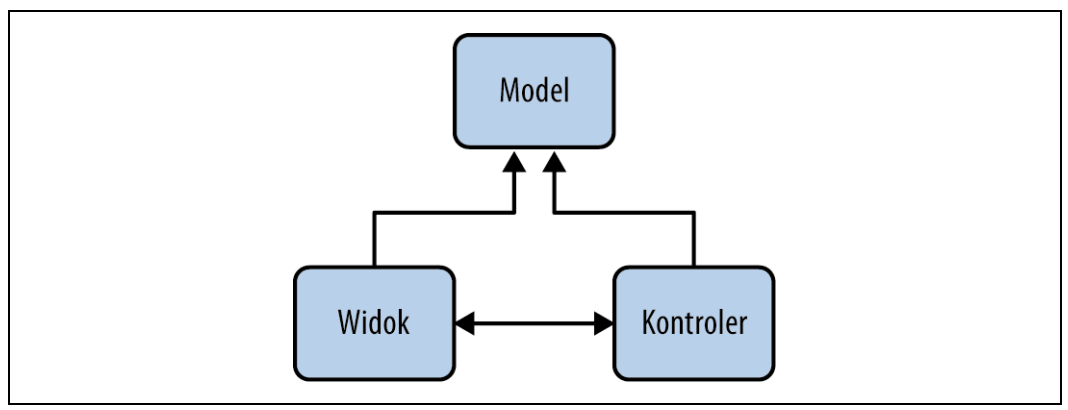

*Rysunek 1.1. Architektura MVC*

### **Model**

*Model* przedstawia podstawową logikę biznesową oraz dane. Model hermetyzuje właściwości oraz zachowanie domeny encji i udostępnia właściwości opisujące tę encję. Na przykład klasa Auction przedstawia w aplikacji koncepcję aukcji i może udostępniać właściwości, takie jak Title i CurrentBid, a także zachowanie w postaci metody, takiej jak Bid().

### **Widok**

*Widok* jest odpowiedzialny za przekształcenie modelu lub modeli na postać wizualną. W aplikacjach sieciowych najczęściej oznacza to wygenerowanie kodu HTML w przeglądarce internetowej użytkownika, choć widok może być wyrażony także w wielu innych postaciach. Ten sam widok można przedstawić jako HTML, PDF, XML i prawdopodobnie nawet jako arkusz kalkulacyjny.

Widok powinien koncentrować się jedynie na *wyświetlaniu* danych i nie powinien zawierać żadnej logiki biznesowej, co wynika z zasady separacji zadań. Logika biznesowa pozostaje w modelu i dostarcza widokowi wszystkich niezbędnych danych.

### **Kontroler**

*Kontroler*, jak sama nazwa wskazuje, kontroluje logikę aplikacji i działa w charakterze koordynatora pomiędzy widokiem i modelem. Kontroler otrzymuje poprzez widok dane wejściowe od użytkownika, a następnie pracuje z modelem, wykonując określone akcje, których wynik jest z powrotem przekazywany do widoku.

## **Co nowego w ASP.NET MVC 4?**

W niniejszej książce znajdziesz dokładne omówienie platformy ASP.NET MVC i przekonasz się, w jaki sposób wykorzystać maksymalnie oferowane przez nią funkcje. Ponieważ mamy już czwartą wersję platformy, większa część książki przedstawia funkcje istniejące już we wcześniejszych wersjach. Jeżeli znasz wcześniejsze wersje ASP.NET MVC, możesz pominąć znane Ci tematy i od razu przejść do poznawania nowych.

Poniżej przedstawiono krótkie omówienie wszystkich nowych funkcji wprowadzonych w ASP.NET MVC 4 wraz z odniesieniami do fragmentów książki, w których zostały one zaprezentowane.

*Kontrolery asynchroniczne*

Serwer IIS (ang. *Internet Information Services*) przetwarza każde otrzymane żądanie w nowym wątku, więc każde nowe żądanie dodaje jeden wątek do nieskończonej liczby wątków dostępnych dla IIS, nawet jeśli ten wątek pozostaje bezczynny (np. oczekując na udzielenie odpowiedzi przez bazę danych lub usługę sieciową). Ostatnio wprowadzone usprawnienia w .NET 4.0 i serwerze IIS 7 znacznie zwiększyły domyślną liczbę wątków dostępnych w puli dla IIS, ale nadal dobrą praktyką jest unikanie blokowania zasobów systemowych dłużej, niż jest to konieczne. W 4. wersji platformy ASP.NET MVC wprowadzono tak zwane *kontrolery asynchroniczne*, które lepiej sprawdzają się w asynchronicznej obsłudze długo wykonywanych żądań. Dzięki użyciu kontrolerów asynchronicznych możesz nakazać platformie zwolnienie wątku przetwarzającego żądanie i wykorzystać ten wątek do wykonania innych zadań w trakcie oczekiwania na zakończenie początkowego zadania danego wątku. Po wykonaniu zadań dodatkowych dany wątek powraca do wykonywania zadania początkowego i zwraca taką samą odpowiedź jak w przypadku zwykłego kontrolera synchronicznego. Jedyna różnica polega na jednoczesnym obsłużeniu większej liczby żądań! Jeżeli jesteś zainteresowany poznaniem kontrolerów asynchronicznych, ich dokładne omówienie znajdziesz w rozdziale 11.

#### *Tryby wyświetlania*

Nieustannie zwiększa się liczba urządzeń posiadających połączenie z internetem, za których pośrednictwem mogą być przeglądane witryny internetowe. Powinieneś więc być na to przygotowany. Dane wyświetlane przez owe urządzenia są nierzadko takie same jak w urządzeniach biurkowych, z wyjątkiem tego, że elementy graficzne powinny uwzględniać mniejsze ekrany w urządzeniach mobilnych. Dzięki trybom wyświetlania w ASP.NET MVC otrzymujesz łatwe w użyciu, oparte na konwencjach podejście pozwalające na dostosowanie widoku i układu do różnych urządzeń docelowych. W rozdziale 10. omówiono stosowanie trybów wyświetlania jako część całościowego podejścia w zakresie dodania do witryny internetowej obsługi urządzeń mobilnych.

#### *Łączenie i minimalizacja*

Wprawdzie może się wydawać, że szybkie połączenie szerokopasmowe to obecnie jedyny sposób uzyskiwania dostępu do internetu, ale nie wolno zupełnie przypadkowo traktować zasobów po stronie klienta, od których zależy poprawne działanie przygotowanej przez Ciebie witryny. Jeśli weźmiesz pod uwagę zwiększenie się całkowitej ilości czasu potrzebnego na pobranie komponentów witryny, zmarnowane ułamki sekund sumują się i zaczynają mieć negatywny wpływ na postrzeganie danej witryny internetowej. Koncepcje takie jak łączenie skryptów i arkuszy stylów oraz minimalizacja nie są niczym nowym, ale wraz z wydaniem .NET Framework 4.5 stały się podstawową funkcją platformy. Co więcej, ASP.NET MVC jeszcze bardziej rozszerza podstawowe funkcje platformy .NET, aby były jeszcze użyteczniejsze w aplikacjach sieciowych utworzonych w technologii ASP.NET MVC. W rozdziale 13. omówiono wszystkie wymienione powyżej koncepcje i pokazano, jak używać nowych funkcji oferowanych przez platformy ASP.NET i ASP.NET MVC.

#### *Web API*

Proste usługi danych HTTP coraz częściej stają się podstawowym sposobem dostarczania danych do różnorodnych aplikacji, urządzeń oraz platform. Platforma ASP.NET MVC zawsze zapewniała możliwość zwrotu danych w różnych formatach, między innymi JSON i XML. Jednak ASP.NET Web API przenosi tę interakcję o krok dalej i zapewnia znacznie nowocześniejszy model programowania, który koncentruje się na dostarczeniu w pełni wyposażonych *usług* danych zamiast akcji kontrolera przeznaczonych do zwracania danych. W rozdziale 6. przekonasz się, jak wykorzystać zalety technologii AJAX po stronie klienta — do tego celu użyjesz ASP.NET Web API!

### **Czy wiedziałeś, że…?**

**Platforma ASP.NET MVC jest dostępna jako open source!** To prawda, cały kod źródłowy platform ASP.NET MVC, Web API i Web Pages jest dostępny do przeglądania i pobierania na witrynie CodePlex (*<http://aspnetwebstack.codeplex.com/>*). Co więcej, programiści mają możliwość tworzenia własnych gałęzi tych platform, a nawet wysyłania poprawek do kodu źródłowego oryginalnych platform.

## **Wprowadzenie do aplikacji EBuy**

Niniejsza książka ma za zadanie nie tylko przedstawić wady i zalety platformy ASP.NET MVC, ale również sposoby jej wykorzystania w rzeczywistych aplikacjach. Problem z tego rodzaju aplikacjami polega na tym, że znaczenie słowa "rzeczywiste" oznacza pewien poziom skomplikowania i unikalności, który nie może być łatwo przedstawiony na przykładzie jednej aplikacji.

Zamiast próbować przedstawić rozwiązania wszystkich problemów, które możesz napotkać, zdecydowaliśmy się na przygotowanie listy najczęstszych scenariuszy. Owa lista nie zawiera każdej możliwej sytuacji, z którą możesz się zetknąć, ale jesteśmy przekonani, że przedstawia najważniejsze problemy, na jakie natrafiają programiści zajmujący się tworzeniem własnych aplikacji ASP.NET MVC.

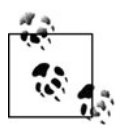

Wcale nie żartujemy — wspomniana lista naprawdę została przez nas napisana i znajdziesz ją na końcu książki. W dodatku D zamieściliśmy listę wszystkich funkcji i scenariuszy przedstawionych w książce oraz podaliśmy rozdziały, w których dany scenariusz został omówiony.

Przygotowaliśmy aplikację sieciową, na której przykładzie omawiamy te scenariusze. Jej działanie powinno być zrozumiałe dla każdego — jest to witryna będąca portalem aukcyjnym.

Przedstawiamy więc aplikację EBuy, tj. utworzoną za pomocą ASP.NET MVC witrynę internetową pozwalającą na prowadzenie aukcji w internecie. Cel witryny jest całkiem jasny umożliwienie użytkownikom przygotowania listy przedmiotów do sprzedaży oraz umożliwienie licytowania tych, które chcą kupić od innych użytkowników. Jeśli spojrzysz uważniej, to dostrzeżesz aplikację znacznie bardziej skomplikowaną, niż może wydawać się na początku. Wymaga ona nie tylko funkcji oferowanych przez ASP.NET MVC, ale również integracji z innymi technologiami.

EBuy to nie tylko kod dostarczany wraz z książką. Każdy rozdział przedstawia omówienie kolejnych funkcji platformy służących do budowy poszczególnych komponentów — od nowego projektu aż do wdrożonej aplikacji — podążaj za nami i jednocześnie twórz kod!

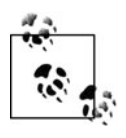

Przyznajemy, że EBuy to także po prostu kod. Gotową aplikację możesz pobrać z witryny *<http://www.programmingaspnetmvc.com/>*, poświęconej niniejszej książce.

Wystarczy już tego mówienia o nieistniejącej jeszcze aplikacji, najwyższy czas przystąpić do jej tworzenia!

# **Instalacja ASP.NET MVC**

Aby rozpocząć tworzenie aplikacji ASP.NET MVC, musisz pobrać i zainstalować platformę ASP.NET MVC 4. To bardzo łatwe zadanie, które sprowadza się do przejścia na stronę *[http://](http://www.asp.net/mvc) [www.asp.net/mvc](http://www.asp.net/mvc)* i kliknięcia zielonego przycisku *Install*.

Spowoduje to uruchomienie programu instalacyjnego Web Platform Installer, czyli bezpłatnego narzędzia upraszczającego proces instalacji wielu narzędzi sieciowych i aplikacji. Wykonując kroki wyświetlane przez program instalacyjny, pobierzesz i zainstalujesz na komputerze ASP.NET MVC 4 wraz ze wszystkimi wymaganymi komponentami.

Zwróć uwagę, że w celu zainstalowania i używania ASP.NET MVC 4 musisz mieć programy PowerShell 2.0, Visual Studio 2010 Service Pack 1 lub Visual Web Developer Express 2010 Service Pack 1. Jeśli wymienione programy nie są jeszcze zainstalowane w systemie, program instalacyjny Web Platform Installer powinien automatycznie pobrać i zainstalować najnowsze wersje PowerShell i Visual Studio.

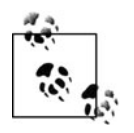

Jeżeli używasz poprzedniej wersji ASP.NET MVC i chciałbyś mieć możliwość tworzenia aplikacji ASP.NET MVC 4 i jednocześnie dalszej pracy z ASP.NET MVC 3, to nie musisz się obawiać problemów. Nowa wersja ASP.NET MVC 4 może być zainstalowana i używana wraz z poprzednią ASP.NET MVC 3.

Po zakończeniu instalacji możesz przejść do kolejnego kroku, jakim jest utworzenie pierwszej aplikacji na platformie ASP.NET MVC 4.

## **Tworzenie aplikacji ASP.NET MVC**

Program instalacyjny ASP.NET MVC 4 dodaje do Visual Studio nowy typ projektu o nazwie *Aplikacja sieci Web platformy ASP.NET MVC 4*. Wymieniony typ projektu to Twoje drzwi do świata ASP.NET MVC i jednocześnie punkt początkowy dla tworzonej w książce aplikacji EBuy.

Aby utworzyć nowy projekt, wybierz wersję Visual C# szablonu *Aplikacja sieci Web platformy ASP.NET MVC 4*, a następnie w polu *Nazwa* podaj nazwę *Ebuy.Website* (rysunek 1.2).

Po kliknięciu przycisku *OK* na ekranie zostanie wyświetlone kolejne okno dialogowe, zawierające dalsze opcje (rysunek 1.3).

W wyświetlonym oknie dialogowym możesz dostosować generowaną przez Visual Studio aplikację ASP.NET MVC 4 do własnych potrzeb poprzez określenie typu tworzonej witryny internetowej ASP.NET MVC.

### **Szablony projektów**

Platforma ASP.NET MVC 4 oferuje kilka szablonów projektów przeznaczonych do różnych celów.

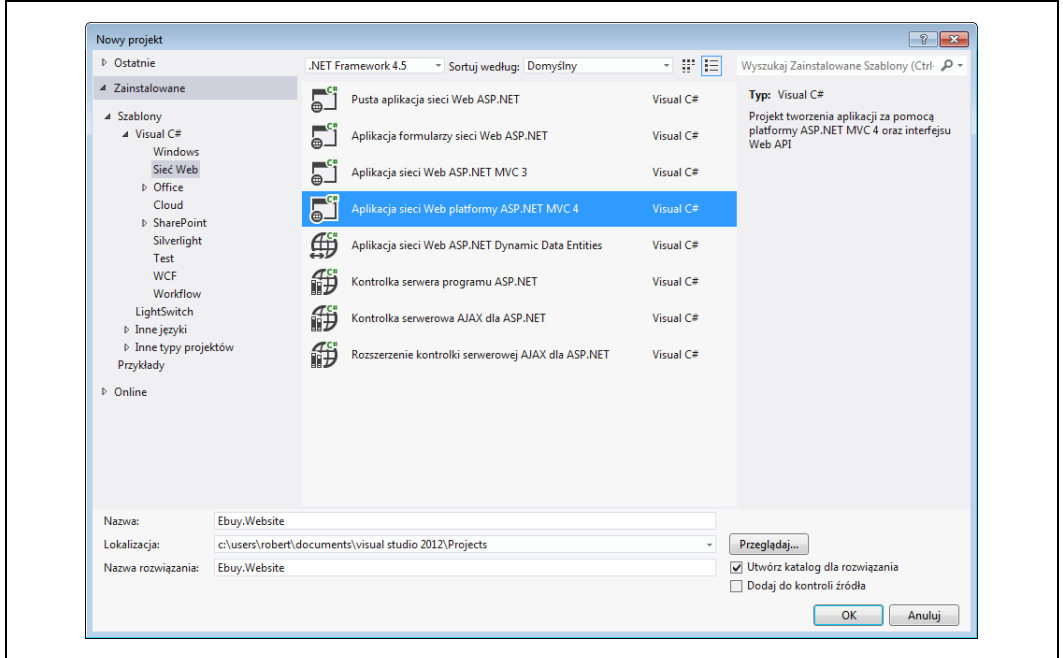

*Rysunek 1.2. Utworzenie projektu EBuy*

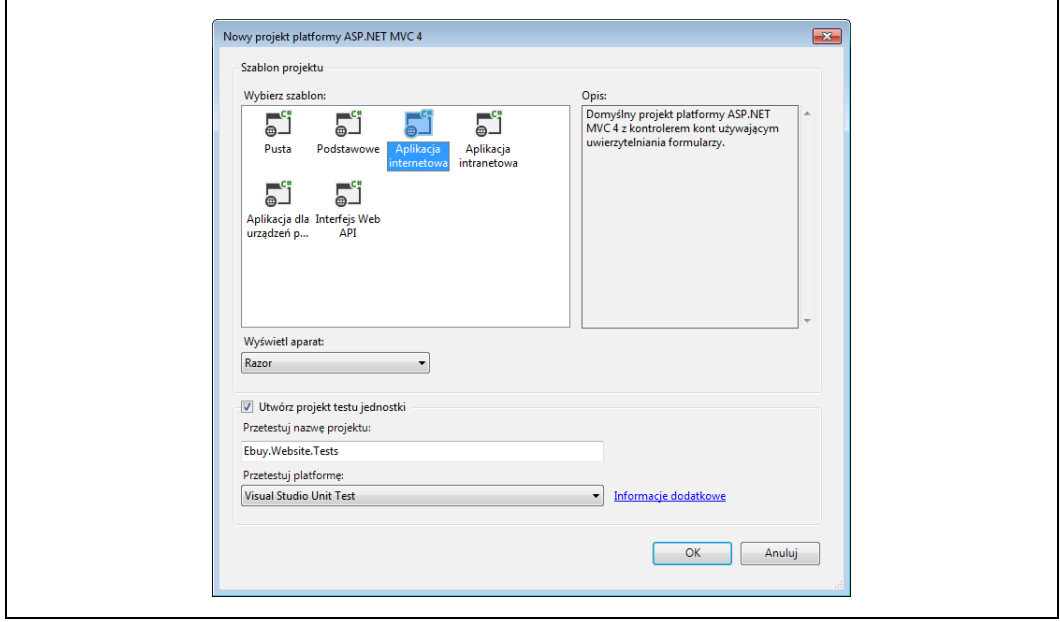

*Rysunek 1.3. Dostosowanie projektu EBuy do własnych potrzeb*

*Pusta*

Szablon *Pusta* powoduje utworzenie podstawowej aplikacji ASP.NET MVC 4 wraz z odpowiednią strukturą katalogów zawierającą odniesienia do podzespołów ASP.NET MVC, jak również pewne biblioteki JavaScript, z których prawdopodobnie będziesz korzystał. Oprócz tego szablon zawiera domyślny układ widoku oraz wygenerowany plik *Global.asax*, przechowujący kod konfiguracji standardowej wymaganej przez większość aplikacji ASP.NET MVC.

#### *Podstawowe*

Szablon *Podstawowe* tworzy strukturę katalogów zgodną z konwencjami ASP.NET MVC 4 i zawiera odniesienia do podzespołów ASP.NET MVC. Ten szablon to absolutne minimum wymagane do rozpoczęcia tworzenia projektu ASP.NET MVC 4 i nic poza tym — reszta pozostaje w Twoich rękach!

#### *Aplikacja internetowa*

Szablon *Aplikacja internetowa* stanowi rozbudowę wymienionego wcześniej szablonu *Pusta* i zawiera kontroler domyślny (HomeController), kontroler AccountController wraz z całą logiką wymaganą do rejestrowania i logowania się użytkowników witryny internetowej, a także domyślne widoki dla obu wymienionych kontrolerów.

#### *Aplikacja intranetowa*

Szablon *Aplikacja intranetowa* jest bardzo podobny do szablonu *Aplikacja internetowa* z wyjątkiem tego, że został skonfigurowany do używania uwierzytelniania opartego na Windows, co jest zalecanym rozwiązaniem w aplikacjach intranetowych.

#### *Aplikacja dla urządzeń przenośnych*

Szablon *Aplikacja dla urządzeń przenośnych* to kolejna odmiana szablonu *Aplikacja internetowa*. Jednak ten szablon został zoptymalizowany pod kątem urządzeń mobilnych, zawiera platformę jQuery Mobile i widoki wykorzystujące kod HTML najlepiej dostosowany do współdziałania z jQuery Mobile.

#### *Interfejs Web API*

Szablon *Interfejs Web API* to jeszcze inna odmiana szablonu *Aplikacja internetowa* i zawiera wstępnie skonfigurowany kontroler Web API. Kontroler Web API to nowa, lekka platforma usług sieciowych RESTful HTTP, doskonale integrująca się z ASP.NET MVC. Web API stanowi bardzo dobry wybór, pozwalający na szybkie i łatwe tworzenie usług danych wykorzystywanych przez aplikacje sieciowe oparte na technologii AJAX. Więcej informacji na temat Web API znajdziesz w rozdziale 6.

Okno dialogowe *Nowy projekt platformy ASP.NET MVC 4* pozwala także na wybór tak zwanego *silnika widoku* (ang. *view engine*), czyli składni używanej do tworzenia widoków. W trakcie tworzenia omawianej tutaj aplikacji EBuy będziemy korzystać z nowej składni Razor, więc możesz pozostawić wartość domyślną (*Razor*). W dowolnej chwili możesz zmienić silnik widoku używany przez aplikację. Wspomniana opcja w kreatorze istnieje jedynie po to, aby wskazać *generowany* rodzaj widoku, a nie na stałe zdefiniować w aplikacji silnik widoku.

Wreszcie masz możliwość określenia, czy kreator ma wygenerować projekt tekstów jednostkowych dla tworzonego rozwiązania. Tutaj też warto podkreślić, że nie musisz zbyt przejmować się podjętą teraz decyzją. Podobnie jak w przypadku innych rozwiązań Visual Studio, projekt testów jednostkowych możesz w dowolnej chwili dodać do aplikacji sieciowej ASP.NET MVC.

Kiedy będziesz zadowolony z wybranych opcji, kliknij przycisk *OK* — kreator wygeneruje nowy projekt.

### **Zarządzanie pakietami NuGet**

Jeżeli zwrócisz uwagę na pasek stanu, gdy Visual Studio będzie tworzyć nowy projekt aplikacji sieciowej, to możesz zauważyć komunikaty, np. *Trwa dodawanie AspNetMvc…*. Szablon projektu po prostu odwołuje się do menedżera pakietów NuGet w celu instalacji znajdujących się w aplikacji odniesień do podzespołów i zarządzania nimi. Użycie menedżera pakietów w celu zarządzania zależnościami aplikacji — zwłaszcza jako część fazy tworzenia nowego projektu na podstawie szablonu — daje bardzo duże możliwości i jednocześnie jest jedną z nowości w typach projektów ASP.NET MVC 4.

Wprowadzony jako część programu instalacyjnego ASP.NET MVC 3 menedżer pakietów NuGet oferuje alternatywny sposób zarządzania zależnościami aplikacji. Chociaż tak naprawdę nie jest częścią platformy ASP.NET MVC, to jednak wykonuje w tle sporą ilość pracy, aby utworzenie projektu było możliwe.

W pakiecie NuGet mogą się znajdować różne komponenty — podzespoły, treść, a nawet narzędzia pomagające w pracy nad aplikacją. Kiedy pakiet NuGet jest instalowany, dodaje podzespoły do listy *Odwołania* znajdującej się w projekcie, kopiuje wszelką treść do struktury katalogów aplikacji oraz rejestruje wszystkie narzędzia w bieżącej ścieżce dostępu, aby można było łatwo je uruchamiać z poziomu konsoli menedżera pakietów.

Jednak najważniejszym aspektem pakietów NuGet — a wręcz głównym powodem ich tworzenia — jest *zarządzanie zależnościami*. Aplikacje .NET nie są monolitycznymi, składającymi się z jednego podzespołu programami — w celu wykonania zadania większość podzespołów opiera się na odniesieniach do innych podzespołów. Co więcej, podzespoły są zależne od konkretnej *wersji* (lub przynajmniej wersji minimalnej) innych podzespołów.

Ujmując rzecz najkrócej, pakiet NuGet sprawdza potencjalnie skomplikowane relacje pomiędzy wszystkimi podzespołami wymaganymi przez aplikację. Następnie gwarantuje, że wszystkie potrzebne aplikacji podzespoły są dostępne we właściwych wersjach.

Możliwości pakietów NuGet możesz wykorzystać dzięki menedżerowi pakietów NuGet, do którego dostęp uzyskasz na jeden z dwóch wymienionych poniżej sposobów.

*Graficzny interfejs użytkownika*

Menedżer pakietów NuGet ma graficzny interfejs użytkownika (ang. *Graphical User Interface*, GUI), znacznie ułatwiający operacje wyszukiwania, instalacji, uaktualniania i odinstalowywania pakietów w projekcie. Dostęp do interfejsu graficznego menedżera pakietów uzyskasz po kliknięciu prawym przyciskiem myszy projektu witryny w oknie *Eksplorator rozwiązania* i wybraniu opcji *Zarządzaj pakietami NuGet…*.

*Konsola*

Konsola menedżera pakietów bibliotek to okno w Visual Studio zawierające zintegrowaną powłokę PowerShell, skonfigurowaną specjalnie w celu uzyskania dostępu do menedżera pakietów bibliotek. Jeżeli po uruchomieniu Visual Studio nie widzisz otwartego okna konsoli menedżera pakietów, możesz je wyświetlić po wybraniu w menu *Narzędzia/Menedżer pakietów bibliotek/Konsola Menedżera pakietów*. Aby zainstalować pakiet z poziomu okna konsoli, po prostu wydaj polecenie Install-Package Nazwa\_Pakietu. Na przykład w celu zainstalowania pakietu *Entity Framework* wydaj polecenie Install-Package EntityFramework. Konsola menedżera pakietów pobierze pakiet *Entity Framework*, a następnie zainstaluje go w projekcie. Po wykonaniu polecenia Install-Package podzespoły pakietu *Entity Framework* będą widoczne na liście *Odwołania* projektu.

### **Konwencja przed konfiguracją**

Aby ułatwić tworzenie witryny internetowej i zwiększyć produktywność programistów, gdzie tylko jest to możliwe, platforma ASP.NET MVC opiera się na koncepcji *konwencja przed konfiguracją*. Tak więc zamiast polegać na wyraźnych ustawieniach konfiguracyjnych, na platformie ASP.NET MVC przyjęto założenie, że podczas tworzenia aplikacji programiści będą stosowali określone konwencje.

Pokazana na rysunku 1.4 struktura katalogów projektu to doskonały przykład zastosowania konwencji przed konfiguracją. W strukturze projektu znajdują się trzy katalogi specjalne odpowiadające elementom architektury MVC — *Controllers*, *Models* i *Views*. Przeznaczenie wymienionych katalogów jest oczywiste.

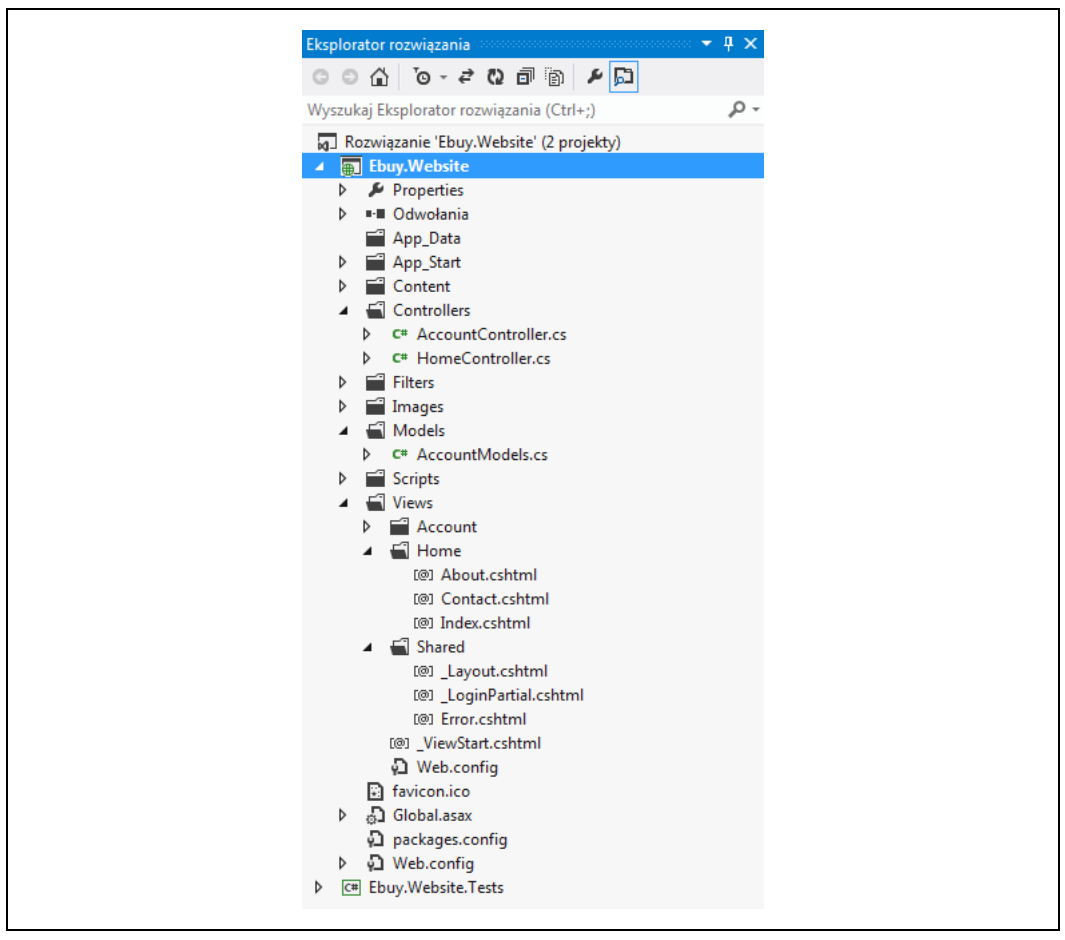

*Rysunek 1.4. Struktura katalogów w projekcie ASP.NET MVC*

Kiedy spojrzysz na zawartość tych katalogów, od razu dostrzeżesz stosowanie kolejnych konwencji. Na przykład katalog *Controllers* zawiera wszystkie klasy kontrolerów, które z kolei stosują konwencję polegającą na dodaniu przyrostka *Controller* do nazwy klasy. Platforma wykorzystuje tę konwencję do rejestrowania kontrolerów aplikacji podczas jej uruchamiania oraz do powiązania kontrolerów z odpowiadającymi im trasami.

Następnie spójrz na katalog *Views*. Oprócz oczywistej konwencji polegającej na umieszczeniu wszystkich widoków aplikacji w tym katalogu zawiera on kilka podkatalogów. Znajdziesz tutaj podkatalog *Shared* oraz opcjonalne podkatalogi przeznaczone do przechowywania widoków dla poszczególnych kontrolerów. Taka konwencja ułatwia pracę programistom, ponieważ zwalnia ich z konieczności wyraźnego podawania lokalizacji, z których widoki mają być wyświetlane użytkownikom. Zamiast tego programista po prostu podaje nazwę widoku, np. *Index*, natomiast platforma stara się odnaleźć wymieniony widok w katalogu *Views*. Najpierw szuka widoku w podkatalogu przeznaczonym dla danego kontrolera; jeśli widok nie znajduje się we wspomnianym podkatalogu, to platforma przechodzi do podkatalogu *Shared*.

W pierwszej chwili konwencja przed konfiguracją może wydawać się trywialna. Jednak wszystkie wprowadzone optymalizacje, nawet niewielkie, sumują się i mogą pomóc w zaoszczędzeniu czasu, zwiększyć niezawodność kodu i produktywność programisty.

### **Uruchamianie aplikacji**

Po utworzeniu projektu możesz nacisnąć klawisz *F5*. Nastąpi wówczas uruchomienie witryny internetowej ASP.NET MVC i jej wygenerowanie przez przeglądarkę internetową.

Nasze gratulacje! Właśnie utworzyłeś pierwszą aplikację ASP.NET MVC 4!

Gdy opadną Twoje emocje związane z wyświetleniem witryny w przeglądarce internetowej, prawdopodobnie będziesz się zastanawiał, co się właściwie stało? *Jak to działa?*

Na rysunku 1.5 pokazano proces przetwarzania żądania przez platformę ASP.NET MVC.

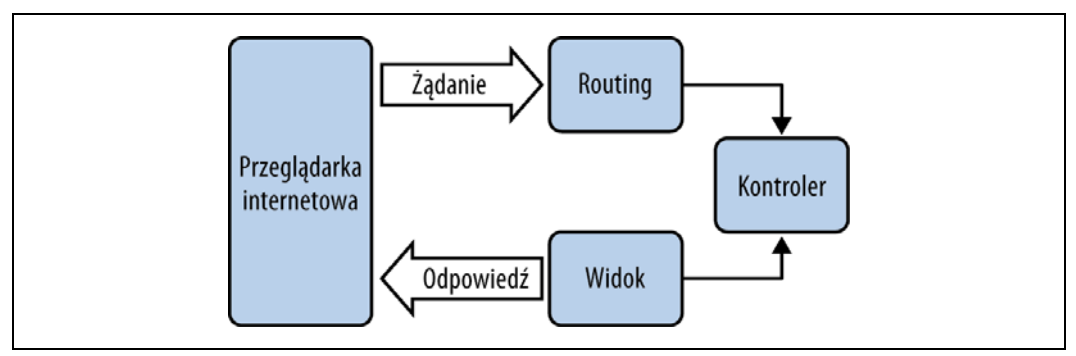

*Rysunek 1.5. Cykl życiowy żądania w ASP.NET MVC*

Wprawdzie pozostała część książki zawiera dokładne omówienie komponentów pokazanych na rysunku 1.5, ale w kolejnych kilku punktach będzie przedstawione ogólne objaśnienie tych podstawowych bloków stosowanych w ASP.NET MVC.

### **Routing**

Cały ruch sieciowy ASP.NET MVC rozpoczyna się w taki sam sposób jak każdy inny ruch sieciowy, czyli od wykonania żądania do danego adresu URL. Oznacza to, że choć struktura

*ASP.NET Routing* nie została tutaj wymieniona z nazwy, to jednak jest podstawowym elementem każdego żądania ASP.NET MVC.

Ogólnie rzecz biorąc, ASP.NET Routing to po prostu system dopasowania do wzorca. W trakcie uruchamiania aplikacji w *tabeli routingu* struktury następuje rejestracja wzorców. Dzięki temu system routingu będzie wiedział, jak się zachować po otrzymaniu żądań dopasowanych do tych wzorców. Kiedy silnik routingu otrzyma żądanie, dopasowuje adres URL tego żądania do zarejestrowanych wzorców adresów URL (rysunek 1.6).

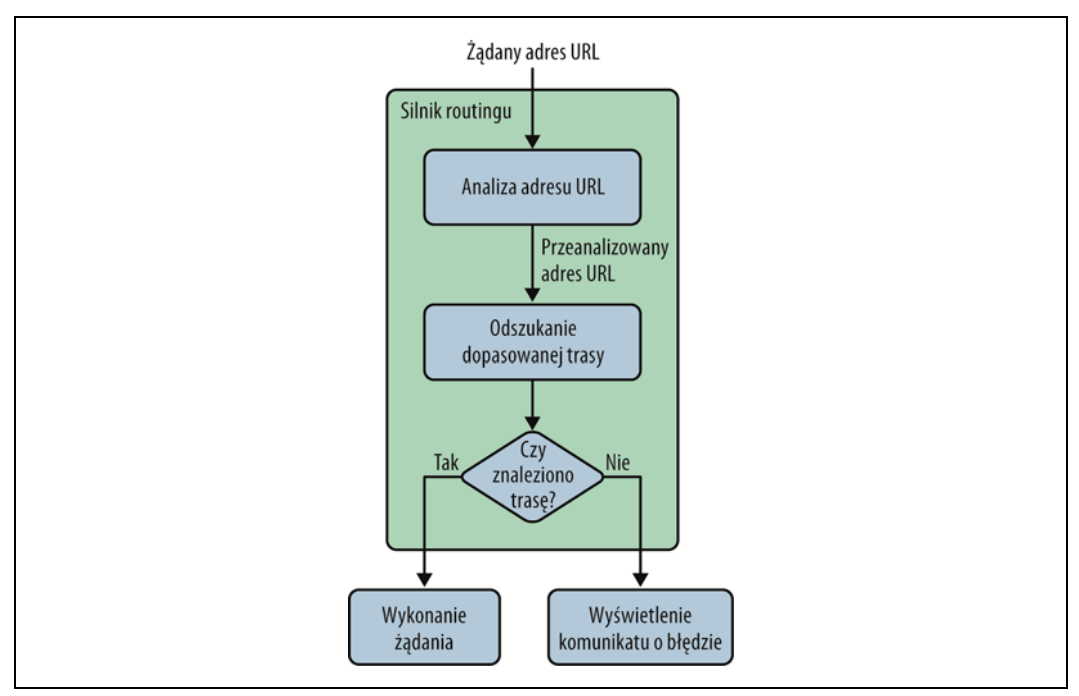

*Rysunek 1.6. Routing ASP.NET*

Jeśli silnik routingu znajdzie w tabeli routingu dopasowany wzorzec, to żądanie zostaje przekazane do odpowiedniej procedury w celu jego obsłużenia.

W przeciwnym razie, gdy adres URL w żądaniu nie zostanie dopasowany do żadnego zarejestrowanego wzorca, silnik routingu powinien zwrócić kod 404 odpowiedzi HTTP wraz z komunikatem o braku możliwości obsłużenia danego żądania.

### **Konfiguracja tras**

Trasy ASP.NET MVC są odpowiedzialne za określenie, która metoda kontrolera (inaczej nazywana także *akcją kontrolera*) powinna zostać wykonana dla danego adresu URL. Trasa składa się z wymienionych poniżej właściwości.

#### *Unikalna nazwa*

Nazwa, która będzie używana w charakterze odniesienia do danej trasy.

*Wzorzec URL*

Prosta składnia wzorca analizująca adres URL i dzieląca go na segmenty.

*Wartości domyślne*

Opcjonalny zestaw wartości domyślnych dla segmentów zdefiniowanych we wzorcu URL.

*Ograniczenia*

Zestaw ograniczeń stosowanych w odniesieniu do wzorca URL, aby jeszcze bardziej zawęzić definicję dopasowanego adresu URL.

Domyślne szablony projektów ASP.NET MVC dodają ogólną trasę, która używa przedstawionej konwencji URL do podziału adresu URL danego żądania na trzy segmenty umieszczone w nawiasach klamrowych — controller, action i id.

{controller}/{action}/{id}

Powyższy wzorzec trasy jest rejestrowany za pomocą metody MapRoute() wywoływanej podczas uruchamiania aplikacji (metoda znajduje się w pliku *App\_Start/RouteConfig.cs*):

```
routes.MapRoute(
    "Default", // Nazwa trasy.
    "{controller}/{action}/{id}", // Adres URL wraz z parametrami.
    new { controller = "Home", action = "Index",
       id = UrlParameter.Optional } // Wartości domyślne parametrów.
);
```
Oprócz tego, że powyższa trasa dostarcza nazwę i adres URL wzorca, definiuje także dla parametrów zestaw wartości domyślnych. Będą one używane w przypadku, gdy adres URL zostanie dopasowany do wzorca trasy, ale nie będzie zawierał wartości dla wszystkich segmentów.

W tabeli 1.1 wymieniono listę adresów URL dopasowanych do powyższego wzorca trasy oraz odpowiednie wartości, które struktura routingu dostarczy dla poszczególnych segmentów.

*Tabela 1.1. Wartości dostarczane dla adresów URL dopasowanych do omawianego wzorca trasy*

| <b>Adres URL</b>       | Controller        | Action  | ID   |
|------------------------|-------------------|---------|------|
| /auctions/auction/1234 | AuctionController | Auction | 1234 |
| /auctions/recent       | AuctionController | Recent  |      |
| auctions/              | AuctionController | Index   |      |
|                        | HomeController    | Index   |      |

Pierwszy adres URL w tabeli (*/auctions/auction/1234*) to doskonałe dopasowanie do wzorca, ponieważ zawiera wartości dla wszystkich segmentów wzorca trasy. Ponieważ każdy następny adres w tabeli jest pozbawiony kolejnych segmentów na końcu adresu URL, to możesz zauważyć, że w miejscu wartości brakujących w adresie URL są używane wartości domyślne.

To jest bardzo ważny przykład, pokazujący, jak platforma ASP.NET MVC wykorzystuje koncepcję konwencji przed konfiguracją. Podczas uruchamiania aplikacji ASP.NET MVC wykrywa wszystkie kontrolery aplikacji poprzez wyszukanie dostępnych podzespołów dla klas implementujących interfejs System.Web.Mvc.IController (lub podzespołów wywodzących się z klas implementujących ten interfejs, np. System.Web.Mvc.Controller) *oraz* podzespołów, których nazwy klas zawierają przyrostek *Controller*. Kiedy struktura routingu używa tej listy w celu określenia kontrolerów, do których ma dostęp, to po prostu usuwa przyrostek *Controller* ze wszystkich nazw klas kontrolerów. Jeśli zatem chcesz się odwołać do kontrolera, to możesz

użyć jego skróconej nazwy; np. do kontrolera AuctionsController możesz się odwołać za pomocą słowa Auctions, do HomeController za pomocą słowa Home.

Co więcej, nazwy kontrolerów i wartości akcji w trasie nie rozróżniają wielkości liter. Z tego powodu wszystkie wymienione tutaj żądania (*/Auctions/Recent*, */auctions/Recent*, */auctions/recent*, a nawet */aucTionS/rEceNt*) zostaną odczytane prawidłowo — akcja Recent kontrolera AuctionsController.

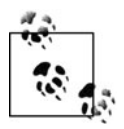

Wzorce tras URL są określane względem katalogu głównego aplikacji i dlatego nie muszą rozpoczynać się od ukośnika (/) lub wskaźnika ścieżki wirtualnej (~/). Wzorce trasy zawierające wymienione znaki są nieprawidłowe i spowodują zgłoszenie wyjątku przez system routingu.

Jak mogłeś zauważyć, trasy URL mogą zawierać istotne informacje, które silnik routingu potrafi wyodrębnić. Jednak w celu przetworzenia żądania ASP.NET MVC silnik routingu musi mieć możliwość ustalenia dwóch informacji o znaczeniu krytycznym — *kontrolera* i *akcji*. Następnie silnik routingu będzie mógł przekazać wspomniane wartości do środowiska uruchomieniowego ASP.NET MVC w celu utworzenia i uruchomienia wskazanej akcji w odpowiednim kontrolerze.

### **Kontrolery**

W kontekście wzorca architekturalnego MVC *kontroler* odpowiada na dane wejściowe dostarczane przez użytkownika (np. kliknięcie przycisku *Zapisz*) oraz współpracuje z warstwami modelu, widoku i (bardzo często) dostępu do danych. W aplikacji ASP.NET MVC kontroler to klasa zawierająca metody wywoływane przez strukturę routingu w celu przetworzenia żądania.

Aby zobaczyć przykład kontrolera ASP.NET MVC, spójrz na klasę HomeController, którą znajdziesz w pliku *Controllers/HomeController.cs*:

```
using System.Web.Mvc;
namespace Ebuy.Website.Controllers
{
    public class HomeController : Controller
 {
       public ActionResult Index()
\overline{\mathcal{L}} ViewBag.Message = "Zmodyfikuj ten szablon, aby szybko uruchomić swoją aplikację
              platformy ASP.NET MVC.";
           return View();
 }
       public ActionResult About()
\left\{ \begin{array}{ccc} & & \end{array} \right. ViewBag.Message = "Twoja strona z opisem aplikacji.";
           return View();
 }
       public ActionResult Contact()
\overline{\mathcal{L}} ViewBag.Message = "Strona z Twoimi danymi kontaktowymi.";
           return View();
 }
    }
}
```
### **Akcje kontrolera**

Jak możesz się przekonać, klasa kontrolera sama w sobie nie jest niczym specjalnym, to znaczy nie odróżnia się zbytnio od innych klas .NET. W rzeczywistości *metody* w klasie kontrolera — nazywane również *akcjami kontrolera* — wykonują całą pracę związaną z przetworzeniem żądania.

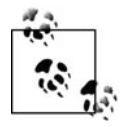

Wyrażenia *kontroler* i *akcje kontrolera* są używane wymiennie, także w niniejszej książce. Powód jest prosty — architektura MVC nie rozróżnia ich. Jednak na platformie ASP.NET MVC najczęściej stosowane jest wyrażenie *akcje kontrolera*, ponieważ zawierają one rzeczywistą logikę odpowiedzialną za przetworzenie żądania.

Na przykład przedstawiona już wcześniej klasa HomeController zawiera trzy akcje — Index, About i Contact. Dlatego też w przypadku domyślnego wzorca trasy {controller}/{action}/{id} po wykonaniu żądania do adresu URL */Home/About* struktura routingu ustali, że żądanie powinno zostać przetworzone przez metodę About() klasy HomeController. Następnie platforma ASP.NET MVC utworzy nowy egzemplarz klasy HomeController i wywoła jej metodę About().

W omawianym przypadku działanie metody About() jest bardzo proste — za pośrednictwem właściwości ViewBag (więcej na jej temat znajdziesz w dalszej części rozdziału) dane zostaną przekazane do widoku. Następnie platforma ASP.NET MVC otrzymuje polecenie wyświetlenia widoku o nazwie *About* poprzez wywołanie metody View(), której wartością zwrotną jest ActionResult typu ViewResult.

### **Obiekt ActionResult**

Trzeba w tym miejscu powiedzieć o jednej ważnej kwestii — zadaniem kontrolera jest poinformowanie platformy ASP.NET MVC, *co* powinna zrobić dalej, a nie *jak* powinna to zrobić. Komunikacja odbywa się poprzez użycie obiektu ActionResult, czyli wartości zwrotnej oczekiwanej od każdej akcji kontrolera.

Gdy na przykład kontroler ma wyświetlić widok, to zwracając wartość typu ViewResult, nakazuje platformie ASP.NET MVC wyświetlenie widoku. Sam kontroler nie generuje widoku. Luźne powiązanie to kolejny doskonały przykład stosowanej w akcji zasady separacji zadań (*co* powinno zostać wykonane zamiast *jak* powinno zostać wykonane).

Wprawdzie każda akcja kontrolera powinna zwrócić obiekt ActionResult, ale rzadko będziesz go tworzył ręcznie. Zamiast tego wykorzystasz metody pomocnicze dostarczane przez klasę podstawową System.Web.Mvc.Controller. Poniżej wymieniono te metody pomocnicze.

Content()

Metoda zwraca wartość ContentResult, która powoduje wygenerowanie wskazanego tekstu, np. *Witaj, świecie*.

File()

Metoda zwraca wartość FileResult, która powoduje wyświetlenie zawartości wskazanego pliku, np. PDF.

HttpNotFound()

Metoda zwraca wartość HttpNotFoundResult, która powoduje wygenerowanie odpowiedzi HTTP zawierającej kod 404.

#### JavaScript()

Metoda zwraca wartość JavaScripttResult, która powoduje wygenerowanie skryptu Java-Script. np. function hello() {alert(Witaj, świecie!);}.

#### Json()

Metoda zwraca wartość JsonResult, która przeprowadza serializację obiektu i generuje go w formacie JSON (*JavaScript Object Notation*), np. {"Komunikat":Witaj, świecie!}.

#### PartialView()

Metoda zwraca wartość PartialResult, która generuje jedynie treść widoku, np. widok bez uwzględnienia jego układu.

#### Redirect()

Metoda zwraca wartość RedirectResult, która powoduje wygenerowanie odpowiedzi HTTP zawierającej kod 302 (tymczasowe przekierowanie). Tego rodzaju odpowiedź powoduje przekierowanie użytkownika na podany adres URL, np. "302 *[http://www.ebuy.com/auctions/](http://www.ebuy.com/auctions/recent) [recent](http://www.ebuy.com/auctions/recent)*". Istnieje jeszcze metoda podobna do tej (RedirectPermanent()), która również zwraca wartość RedirectResult, ale używa kodu 301 odpowiedzi HTTP, wskazującego na trwałe przekierowanie zamiast tymczasowego.

#### RedirectToAction() i RedirectToRoute()

Metody te działają podobnie jak Redirect(), ale to platforma dynamicznie ustala zewnętrzny adres URL poprzez wykonanie zapytania do silnika routingu. Podobnie jak w przypadku Redirect(), także te dwie metody pomocnicze posiadają wersje obsługujące trwałe przekierowanie: RedirectToActionPermanent() i RedirectToRoutePermanent().

#### View()

Metoda zwraca wartość ViewResult, która powoduje wygenerowanie widoku.

Jak możesz się przekonać, przeglądając powyższą listę, platforma dostarcza wartości Action-Result niemal w każdej sytuacji. Jeżeli nie wybierzesz żadnej z powyższych metod, zawsze możesz utworzyć własną!

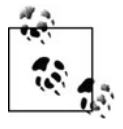

Chociaż wszystkie akcje kontrolera muszą zapewniać obiekt ActionResult wskazujący następne kroki, które powinny zostać podjęte w celu przetworzenia żądania, to jednak nie wszystkie akcje kontrolera muszą używać obiektu typu ActionResult. Akcje kontrolera mogą stosować dowolny typ zwrotny wywodzący się z ActionResult, a nawet używać innego typu.

Kiedy platforma ASP.NET MVC wykonuje akcję kontrolera zwracającą typ inny niż ActionResult, automatycznie opakowuje wartość zwrotną typem ContentResult, a następnie wyświetla ją w niezmodyfikowanej postaci.

### **Parametry akcji**

Akcje kontrolerów są podobne do pozostałych metod. Wykonywana akcja kontrolera może nawet określić liczbę parametrów uzupełnianych przez ASP.NET MVC na podstawie informacji znajdujących się w żądaniu. Taka funkcjonalność nosi nazwę *dołączania modelu* (ang. *model binding*) — to jedna z najużyteczniejszych funkcji platformy ASP.NET MVC, oferująca bardzo duże możliwości.

Zanim przeanalizujemy sposób działania dołączania modelu, w pierwszej kolejności warto wykonać krok wstecz i zapoznać się z przykładem "tradycyjnej" interakcji z wartościami żądania:

```
public ActionResult Create()
{
    var auction = new Auction() {
       Title = Request["title"],
       CurrentPrice = Decimal.Parse(Request["currentPrice"]),
       StartTime = DateTime.Parse(Request["startTime"]),
      EndTime = DateTime.Parse(Request["endTime"]),
    };
    // ...
}
```
W powyższym fragmencie kodu kontroler tworzy i przypisuje wartości właściwościom nowego obiektu Auction. Przypisywane wartości są pobierane wprost z żądania. Ponieważ pewne właściwości obiektu Auction są zdefiniowane jako typy podstawowe inne niż string, akcja musi skonwertować każdą wartość żądania na odpowiedni typ.

Powyższy przykład może wydawać się oczywisty i prosty, ale tak naprawdę jest raczej zawodny — jeżeli konwersja dowolnej wartości zakończy się niepowodzeniem, to działanie całej akcji również zakończy się niepowodzeniem. Zastosowanie różnych metod TryParse() może pomóc w uniknięciu zgłoszenia większości wyjątków, ale użycie tych metod oznacza także konieczność utworzenia dodatkowego kodu.

Efektem ubocznym przedstawionego podejścia jest to, że każda akcja pozostaje ściśle określona. Wadą tworzenia ściśle określonego kodu akcji jest obciążenie dla programisty związane z tworzeniem dodatkowego kodu i konieczność pamiętania o jego przygotowaniu za każdym razem, gdy istnieje taka potrzeba. Duża ilość kodu przesłania rzeczywisty cel, którym w omawianym przykładzie jest dodanie nowej aukcji (Auction) do systemu.

### **Podstawy dołączania modelu**

Mechanizm dołączania modelu nie tylko pozwala na uniknięcie konieczności tworzenia ściśle określonego kodu, ale również jest bardzo łatwy do zastosowania — nawet nie musisz o nim myśleć.

Poniżej przedstawiono ten sam kontroler, który widziałeś już wcześniej, ale tym razem został utworzony z użyciem techniki dołączania modelu:

```
public ActionResult Create(
    string title, decimal currentPrice,
    DateTime startTime, DateTime endTime
)
{
   var auction = new Auction() {
      Title = title,
       CurrentPrice = currentPrice,
       StartTime = startTime,
       EndTime = endTime,
    };
    // ...
}
```
Zamiast pobierać wartości wprost z Request, akcja zadeklarowała je jako parametry. Kiedy platforma ASP.NET MVC wykonuje metodę, próbuje zdefiniować parametry akcji, przypisując im wartości pobrane z żądania, jak to zostało pokazane w poprzednim przykładzie. Zwróć uwagę na jedno — wprawdzie nie uzyskujemy bezpośredniego dostępu do słownika Request, ale nazwy parametrów są bardzo ważne, ponieważ nadal odpowiadają wartościom słownika Request.

Jednak obiekt Request to nie tylko miejsce, z którego mechanizm dołączania modelu na platformie ASP.NET MVC pobiera wartości. Standardowo platforma szuka wartości w kilku miejscach, między innymi w danych trasy, parametrach ciągu tekstowego zapytania, w wartościach zapytania typu POST, a nawet w serializowanych obiektach JSON. Na przykład fragment kodu przedstawiony na listingu 1.1 pobiera wartość id z adresu URL poprzez po prostu zdefiniowanie parametru o takiej samej nazwie.

*Listing 1.1. Pobranie wartości id z adresu URL (np. /auctions/auction/123)*

```
public ActionResult Auction(long id)
{
   var context = new EBuyContext();
   var auction = context. Auctions. First Or Default (x \Rightarrow x. Id == id);
    return View("Auction", auction);
}
```
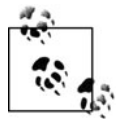

To, gdzie i jak mechanizm dołączania modelu na platformie ASP.NET MVC znajduje wspomniane wartości, można skonfigurować i nawet rozszerzyć. Więcej informacji na temat mechanizmu dołączania modelu na platformie ASP.NET MVC znajdziesz w rozdziale 8.

Jak pokazano w powyższych przykładach, mechanizm dołączania modelu pozwala platformie ASP.NET MVC na obsługę większości nieciekawego, standardowego kodu. W ten sposób logika umieszczana w akcji może koncentrować się na dostarczaniu rzeczywistej funkcjonalności, a sam kod akcji pozostanie konkretny i bez wątpienia będzie znacznie czytelniejszy.

### **Dołączanie modelu w przypadku skomplikowanych obiektów**

Zastosowanie mechanizmu dołączania modelu nawet w przypadku prostych, podstawowych typów może mieć całkiem duży wpływ na znaczne zwiększenie czytelności kodu. Jednak rzeczywistość bywa dużo bardziej skomplikowana — jedynie w najprostszych scenariuszach wykorzystuje się tylko kilka parametrów. Na szczęście platforma ASP.NET MVC obsługuje mechanizm dołączania modelu zarówno w przypadku prostych, jak i złożonych typów.

Przedstawiony poniżej przykład pokazuje jeszcze jedno podejście do akcji Create. Tym razem pomijamy pośrednie typy proste i przeprowadzamy bezpośrednie łączenie z egzemplarzem Auction:

```
public ActionResult Create(Auction auction)
{
    // ...
}
```
Powyższa akcja jest odpowiednikiem tej, którą widziałeś już w poprzednim przykładzie. To prawda, mechanizm dołączania modelu w ASP.NET MVC wyeliminował cały kod wymagany do utworzenia i przypisania wartości nowemu egzemplarzowi Auction! Dzięki przedstawionemu przykładowi masz okazję przekonać się o prawdziwej potędze mechanizmu dołączania modelu.

## **Filtry akcji**

Filtry akcji zapewniają prostą, choć jednocześnie oferującą bardzo duże możliwości technikę modyfikacji bądź usprawnienia potoku ASP.NET MVC poprzez "wstawienie" logiki w określonych miejscach. W ten sposób można ułatwić rozwiązanie pewnych problemów, które mogą pojawić się w wielu (lub wszystkich) komponentach aplikacji. Rejestrowanie zdarzeń w aplikacji to klasyczny przykład — ma zastosowanie w odniesieniu do wszystkich komponentów aplikacji, niezależnie od ich podstawowego przeznaczenia.

Logika filtru akcji jest wprowadzana poprzez zastosowanie klasy ActionFilterAttribute w odniesieniu do akcji kontrolera, aby zmienić sposób wykonania danej akcji. Przykład takiego rozwiązania przedstawiono w poniższym fragmencie kodu, który stosując atrybut Authorize-Attribute, chroni akcję kontrolera przed uzyskaniem do niej nieautoryzowanego dostępu.

```
[Authorize]
public ActionResult Profile()
{
    // Pobranie informacji o profilu bieżącego użytkownika.
    return View();
}
```
Platforma ASP.NET MVC zawiera całkiem sporą liczbę filtrów akcji przeznaczonych do stosowania w najczęściej spotykanych scenariuszach. Z filtrami akcji będziesz spotykał się w trakcie lektury niniejszej książki, ponieważ pomagają one wykonywać różne zadania w schludny, luźny sposób.

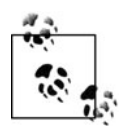

Filtr akcji to doskonały sposób zastosowania własnej logiki w całej witrynie internetowej. Pamiętaj o możliwości samodzielnego tworzenia własnych filtrów akcji poprzez rozbudowę klasy podstawowej ActionFilterAttribute lub innego dowolnego filtru akcji platformy ASP.NET MVC.

# **Widoki**

Na platformie ASP.NET MVC akcja kontrolera, która jest odpowiedzialna za wyświetlenie treści HTML użytkownikowi, zwraca egzemplarz klasy ActionResult typu ViewResult, który potrafi wygenerować treść w odpowiedzi. Kiedy trzeba wygenerować widok, platforma ASP.NET MVC będzie szukała widoku, opierając się na nazwie podanej przez kontroler.

Przeanalizuj akcję Index w kontrolerze HomeController:

```
public ActionResult Index()
{
    ViewBag.Message = "Zmodyfikuj ten szablon, aby szybko uruchomić swoją aplikację
       platformy ASP.NET MVC.";
    return View();
}
```
Do utworzenia ViewResult powyższa akcja wykorzystuje zalety metody pomocniczej View(). Wywołanie metody View() bez żadnych parametrów — jak w powyższym przykładzie — nakazuje platformie ASP.NET MVC odszukanie widoku o nazwie takiej samej jak nazwa bieżącej akcji kontrolera. W omawianym przykładzie platforma będzie szukała widoku o nazwie *Index*. Powstaje jednak pytanie, gdzie będzie szukała tego widoku.

### **Wyszukiwanie widoków**

Platforma ASP.NET MVC stosuje się do konwencji, według której wszystkie widoki aplikacji znajdują się w podkatalogu *Views* katalogu głównego witryny internetowej. Ujmując rzecz dokładniej, platforma oczekuje znalezienia widoku w podkatalogach o nazwach takich samych jak nazwy kontrolerów obsługujących dane widoki.

Jeśli zatem platforma chce wyświetlić widok dla akcji Index kontrolera HomeController, to w katalogu */Views/Home* będzie szukała pliku o nazwie *Index*. Na rysunku 1.7 możesz zobaczyć, że szablon projektu automatycznie utworzył widok i zapisał go w pliku *Index.cshtml*.

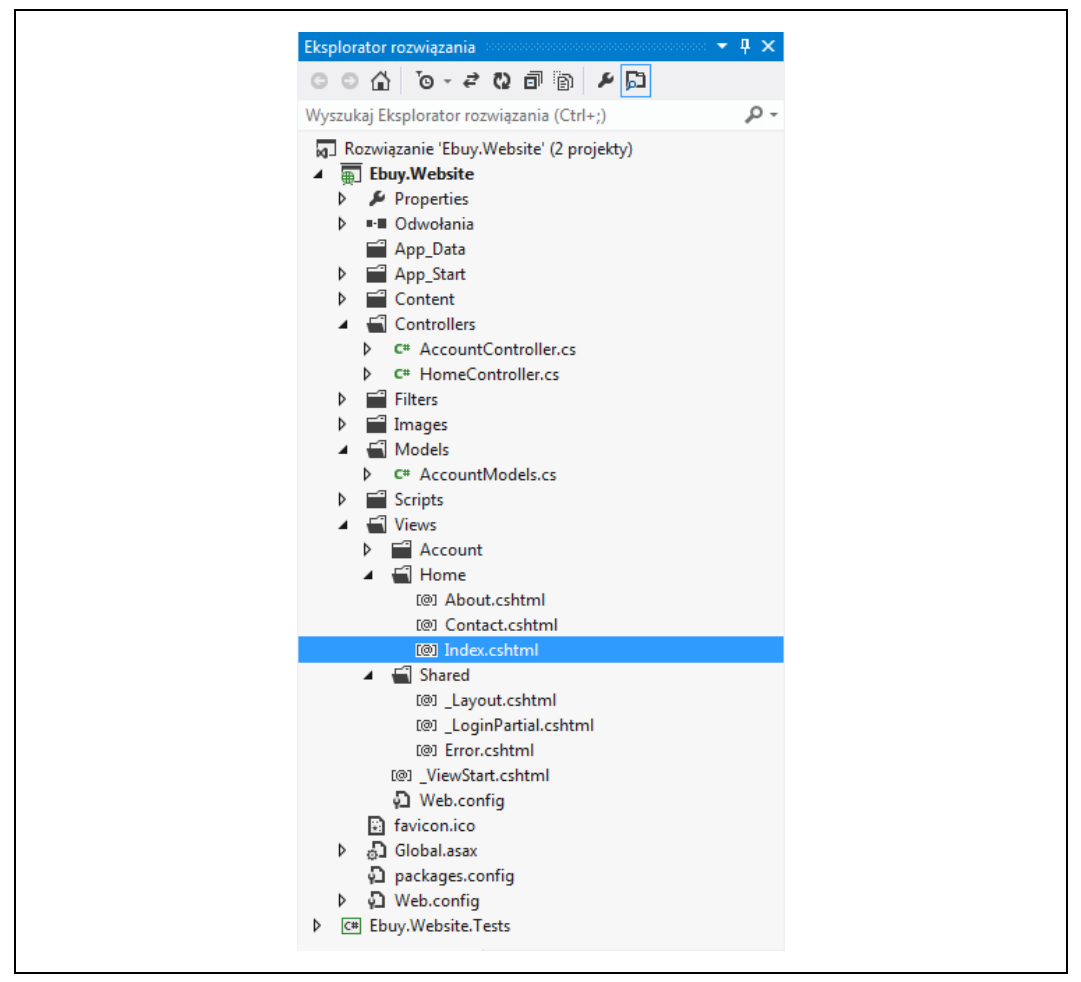

*Rysunek 1.7. Położenie widoku dla akcji Index*

Kiedy w wymienionym podkatalogu platforma nie znajdzie widoku o szukanej nazwie, to przystąpi do przeszukiwania katalogu */Views/Shared*.

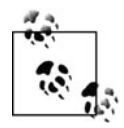

Katalog */Views/Shared* to doskonałe miejsce na umieszczenie widoków wykorzystywanych przez wiele kontrolerów.

Po znalezieniu widoku należącego do danej akcji otwórz plik i przekonaj się, co zawiera znaczniki HTML i kod. To jednak nie są *dowolne* znaczniki HTML i dowolny kod — to *Razor*!

### **Poznaj Razor**

Razor to składnia pozwalająca na połączenie kodu i treści w płynny i czytelny sposób. Wprawdzie Razor wprowadza kilka symboli i słów kluczowych, ale na pewno nie jest nowym językiem. Składnia Razor pozwala na tworzenie kodu w prawdopodobnie znanych Ci już językach, takich jak C# lub Visual Basic.NET.

Nauka składni Razor jest prosta, ponieważ tak naprawdę wykorzystujesz posiadane już umiejętności, a nie uczysz się od początku zupełnie nowego języka. Jeśli wiesz, jak tworzyć kod HTML i .NET w językach C# lub Visual Basic.NET, to bardzo łatwo możesz stosować znaczniki, jak pokazano poniżej:

<div>Ta strona została wygenerowana dnia @DateTime.Now</div>

Powyższy wiersz kodu powoduje wygenerowanie następujących danych:

<div>Ta strona została wygenerowana dnia 2013-01-10 12:09:32</div>

Przykład rozpoczyna się od standardowego znacznika HTML (<div>). Następnie znajduje się na stałe zdefiniowany tekst i dalej tekst generowany dynamicznie jako wynik odwołania się do właściwości .NET o nazwie System.DateTime.Now. Na końcu mamy zamykający znacznik  $HTML$  ( $\lt$ /div>).

Wbudowany w Razor inteligentny analizator składni pozwala programistom na większą ekspresję podczas tworzenia logiki oraz znacznie ułatwia połączenie kodu i znaczników. Wprawdzie składnia Razor może wydawać się odmienna od innych składni znaczników (np. od składni Web Forms), to jednak prowadzi do tego samego celu, jakim jest wygenerowanie kodu HTML.

Aby to zilustrować, przeanalizujemy poniższe fragmenty kodu przedstawiające przykłady najczęstszych sytuacji, w których implementowana jest składnia zarówno Razor, jak i Web Forms.

Poniżej przedstawiono polecenie if-else zaimplementowane z użyciem składni Web Forms:

```
<% if(User.IsAuthenticated) { %>
      <span>Witaj, <%: User.Username %>!</span>
\langle\,^{\circ}_{6}\,|\, \rangle %>
<% else { %>
      <span>Proszę <%: Html.ActionLink("zaloguj się") %></span>
<\frac{6}{6} } \frac{9}{6}
```
Ten sam fragment kodu, ale zaimplementowany z użyciem składni Razor:

```
@if(User.IsAuthenticated) {
     <span>Witaj, @User.Username!</span>
} else {
     <span>Proszę @Html.ActionLink("zaloguj się")</span>
}
```
Kolejny fragment kodu przedstawia pętlę foreach zaimplementowaną z użyciem składni Web Forms:

```
|<sub>u</sub>|<% foreach(var auction in auctions) { %>
     <li><a href="<%: auction.Href %>"><%: auction.Title %></a></li>
<% } %>
\langle u| >
```
Ten sam fragment kodu, ale zaimplementowany z użyciem składni Razor:

```
\langle u \rangle@foreach( var auction in auctions) {
     <li><a href="@auction.Href">@auction.Title</a></li>
}
\langle u|
```
Wprawdzie powyższe fragmenty kodu używają odmiennej składni, ale ostatecznie powodują wygenerowanie tego samego kodu HTML.

### **Odróżnianie kodu od znaczników**

Składnia Razor zapewnia dwa sposoby odróżnienia kodu od znaczników — pakiety kodu i bloki kodu.

### **Pakiety kodu**

*Pakiety kodu* to proste wyrażenia wykonywane w miejscu ich zdefiniowania. Mogą być połączone z tekstem i przedstawiają się następująco:

Niezalogowany: [@Html.ActionLink\("Lo](mailto:@Html.ActionLink)gin", "Zaloguj się")

Wyrażenie rozpoczyna się tuż po symbolu @. Składnia Razor jest wystarczająco inteligentna, aby wiedzieć, że nawias zamykający oznacza koniec danego wyrażenia.

Przedstawiony powyżej wiersz kodu powoduje wygenerowanie następujących danych:

Niezalogowany: <a href="/Login">Zaloguj się</a>

Zauważ, że pakiet kodu zawsze musi zwrócić widokowi kod znaczników przeznaczony do wygenerowania. Jeżeli przygotujesz pakiet kodu, którego wartością zwrotną będzie void, to w trakcie generowania widoku pojawi się komunikat o błędzie.

#### **Blok kodu**

*Blok kodu* to sekcja widoku zawierająca tylko i wyłącznie kod zamiast połączenia kodu i znaczników. Razor definiuje blok kodu jako dowolną sekcję szablonu Razor umieszczoną pomiędzy znakami @{ a znakiem }. Znaki @{ oznaczają początek bloku. Następnie można umieścić dowolną liczbę linii poprawnego kodu. Koniec bloku kodu jest oznaczony znakiem }.

Pamiętaj, że kod umieszczony w bloku kodu nie działa na takiej samej zasadzie jak pakiet kodu. To jest po prostu zwykły kod, który musi spełniać reguły narzucane przez użyty język programowania. Na przykład każdy wiersz kodu w języku C# musi być zakończony średnikiem (;), podobnie jak w przypadku umieszczenia danego wiersza w pliku klasy (*.cs*).

Poniżej przedstawiono przykład typowego bloku kodu:

```
@{
    LayoutPage = "~/Views/Shared/_Layout.cshtml";
    View.Title = "Aukcja " + Model.Title;
}
```
Blok kodu nie generuje żadnej treści w widoku. Zamiast tego pozwala Ci na tworzenie dowolnego kodu niewymagającego użycia wartości zwrotnej.

Ponadto zmienne zdefiniowane w blokach kodu mogą być stosowane w pakietach kodu znajdujących się w tym samym zasięgu. Oznacza to, że zmienna zdefiniowana w zasięgu pętli foreach lub podobnego kontenera będzie dostępna jedynie w tym kontenerze. Natomiast zmienna zdefiniowana na najwyższym poziomie widoku (nie w żadnym kontenerze) będzie dostępna dla dowolnego bloku kodu lub pakietu kodu znajdujących się w tym samym widoku.

Aby lepiej zrozumieć tę koncepcję, spójrz na poniższy fragment kodu, w którym zdefiniowano zmienne o różnych zasięgach:

```
@{
    // Zmienne title i bids są dostępne dla całego widoku.
    var title = Model.Title;
    var bids = Model.Bids;
}
<h1>@title<h1>
<div class="items">
<!-- Iteracja przez obiekty w zmiennej bids. -->
@foreach(var bid in bids) {
    <!-- Zmienna bid jest dostępna jedynie w pętli foreach. -->
    <div class="bid">
       <span class="bidder">@bid.Username</span>
       <span class="amount">@bid.Amount</span>
   \lt/div}
<!-- Poniższy wiersz spowoduje wystąpienie błędu - zmienna bid nie istnieje w tym zasięgu! -->
<div>Last Bid Amount: @bid.Amount</div>
\lt/div
```
Bloki kodu są przeznaczone do wykonywania kodu w szablonie, a nie do generowania czegokolwiek w widoku. W przeciwieństwie do pakietu kodu, który musi dostarczyć widokowi wartość zwrotną, ewentualna wartość zwrotna bloku kodu jest całkowicie ignorowana przez widok.

### **Układy graficzne**

Razor oferuje możliwość zachowania spójnego wyglądu i działania całej witryny internetowej dzięki zastosowaniu *układu graficznego*. Układ graficzny to jeden widok działający w charakterze szablonu dla wszystkich pozostałych widoków i definiujący układ oraz styl strony stosowany w całej witrynie.

Szablon układu graficznego najczęściej zawiera podstawowy kod znaczników (skrypty, arkusze stylów CSS i strukturalne elementy HTML, takie jak nawigacja oraz kontenery przeznaczone na treść) wraz z określonymi miejscami, w których widok może zdefiniować treść. Następnie każdy widok w witrynie odwołuje się do tak przygotowanego układu graficznego, dołączając jedynie odpowiednią treść we wskazanych miejscach.

Spójrz na podstawowy plik układu graficznego Razor (*\_Layout.cshtml*):

```
<!DOCTYPE html>
<html lang="en">
    <head>
       <meta charset="utf-8" />
       <title>@View.Title</title>
    </head>
    <body>
       <div class="header">
          @RenderSection("Header")
      \langlediv>
       @RenderBody()
       <div class="footer">
          @RenderSection("Footer")
      \lt/div </body>
</html>
```
Plik układu graficznego zawiera podstawową strukturę HTML dla całej witryny internetowej. Układ opiera się na zmiennych (np. [@View.Title](mailto:@View.Title)) oraz funkcjach pomocniczych, takich jak @RenderSection([Nazwa sekcji]) i @RenderBody(), przeznaczonych do interakcji z poszczególnymi widokami.

Po zdefiniowaniu układu graficznego Razor widoki odwołują się do tak przygotowanego układu i po prostu dostarczają treść, która jest umieszczona w miejscach wskazanych w układzie.

Poniżej przedstawiono podstawową stronę dla treści, odwołującą się do poprzednio zdefiniowanego pliku *\_Layout.cshtml*:

```
@{Layout = "~/ Layout.cshtml"; }
@section Header {
<h1>EBuy - aukcje internetowe<h1>
}
@section Footer {
     Copyright @DateTime.Now.Year
}
<div class="main">
    To jest podstawowa treść strony.
\langlediv\rangle
```
Układy graficzne Razor i widoki z treścią budowane na podstawie tych układów są ze sobą łączone podobnie jak puzzle, każdy z nich może definiować jedną część lub więcej części całej strony. Po zebraniu wszystkich wymaganych fragmentów następuje utworzenie pełnej strony internetowej.

### **Widoki częściowe**

Chociaż układy graficzne są użytecznym rozwiązaniem pozwalającym na ponowne używanie fragmentów kodu w celu zapewnienia spójnego wyglądu i działania wielu stron witryny internetowej, to jednak pewne scenariusze mogą wymagać nieco innego podejścia.

Bardzo często spotykanym scenariuszem jest potrzeba wyświetlenia w wielu miejscach witryny pewnych informacji wysokiego poziomu, ale jedynie na kilku konkretnych stronach i jednocześnie w różnych miejscach tych stron.

W wielu miejscach (np. na stronie wyników wyszukiwania lub na stronie głównej) witryna aukcji internetowych EBuy może wygenerować skróconą listę informacji szczegółowych o aukcjach, to znaczy zawierającą jedynie tytuł aukcji, aktualną cenę i prawdopodobnie miniaturkę przedmiotu.

ASP.NET MVC obsługuje tego rodzaju scenariusze dzięki widokom częściowym.

**Widok częściowy** to widok zawierający docelowy kod znaczników zaprojektowany w taki sposób, aby był generowany jako część większego widoku. Przedstawiony poniżej fragment kodu demonstruje widok częściowy przeznaczony do wyświetlenia wspomnianej wcześniej, skróconej listy szczegółowych informacji o aukcjach:

```
@model Auction
<div class="auction">
    <a href="@Model.Url">
       <img src="@Model.ImageUrl" />
   \langlea>
    <h4><a href="@Model.Url">@Model.Title</a></h4>
    <p>Aktualna cena: @Model.CurrentPrice</p>
\langlediv\rangle
```
Aby wygenerować powyższy fragment kodu jako widok częściowy, należy go po prostu zapisać w oddzielnym pliku widoku (np. */Views/Shared/Auction.cshtml*) i użyć jednej z metod pomocniczych HTML oferowanych przez ASP.NET MVC — Html.Partial() — do wygenerowania widoku jako części innego widoku.

Gotowe rozwiązanie w działaniu przedstawiono w poniższym fragmencie kodu, który przeprowadza iterację przez obiekty aukcji oraz używa omówionego wcześniej widoku częściowego do wygenerowania kodu HTML dla każdej aukcji.

```
@model IEnumerable<Auction>
<h2>Wyniki wyszukiwania</h2>
@foreach(var auction in Model) {
    @Html.Partial("Auction", auction)
}
```
Zwróć uwagę, że pierwszym parametrem metody pomocniczej Html.Partial() jest ciąg tekstowy zawierający nazwę widoku podaną bez rozszerzenia.

Powód jest następujący — metoda pomocnicza Html.Partial() to jedynie prosta warstwa umieszczona na górze potężnego silnika widoku platformy ASP.NET MVC, generującego widok w sposób bardzo podobny jak w przypadku, gdy akcja kontrolera wywołuje metodę View(), której wartością zwrotną ma być ViewResult. Silnik używa nazwy widoku do odszukania i uruchomienia odpowiedniego widoku.

Dzięki temu widoki częściowe są tworzone i uruchamiane niemal dokładnie tak samo jak pozostałe rodzaje widoków. Jedyna różnica polega na tym, że widok częściowy został przeznaczony do wygenerowania jako część większego widoku.

Drugi parametr (w omawianym przykładzie to auction) funkcji pomocniczej Html.Partial() akceptuje model widoku częściowego, podobnie jak parametr modelu w metodzie View(Nazwa\_ widoku, [Model]). Drugi parametr jest opcjonalny. Kiedy nie zostanie podany, domyślnie będzie użyty model widoku, dla którego nastąpiło wywołanie metody pomocniczej Html.Partial(). Jeżeli na przykład w omawianym przykładzie zostanie pominięty parametr auction, platforma ASP.NET MVC umieści w jego miejscu właściwość Model widoku (która będzie typu IEnumerable ´<Auction>).

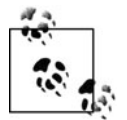

Przedstawione powyżej przykłady pokazują, jak widoki częściowe mogą dostarczać możliwych do ponownego używania fragmentów kodu znaczników, co pomaga w zmniejszeniu stopnia powielania kodu i skomplikowania widoków.

To jedna z użytecznych zalet widoków częściowych. W rozdziale 6. dowiesz się, jak wykorzystać widoki częściowe w celu dostarczenia prostego i efektywnego sposobu usprawnienia witryny internetowej poprzez użycie technologii AJAX.

### **Wyświetlanie danych**

Architektura MVC jest oparta na oddzielnych komponentach — model, widok i kontroler które razem współdziałają w celu wykonania określonego zadania. W tej koncepcji zadanie kontrolera przypomina działalność policjanta kierującego ruchem na drodze; kontroler po prostu koordynuje pracę różnych komponentów systemu podczas wykonywania logiki aplikacji. Przetwarzanie zwykle prowadzi do wygenerowania pewnego rodzaju danych, które powinny być wyświetlone użytkownikowi. Niestety, wyświetlanie danych użytkownikowi nie jest zadaniem kontrolera — do tego są przeznaczone widoki! Powstaje więc pytanie, w jaki sposób kontroler przekazuje widokowi dane przeznaczone do wyświetlenia.

Platforma ASP.NET MVC oferuje dwa sposoby przekazywania danych pomiędzy modelem, widokiem i kontrolerem — ViewData i TempData. Wymienione obiekty są słownikami dostępnymi jako właściwości zarówno kontrolerów, jak i widoków. Dlatego też przekazanie danych z kontrolera do widoku jest bardzo proste i sprowadza się do ustawienia odpowiedniej wartości w kontrolerze, jak w poniższym fragmencie kodu, pochodzącym z pliku *HomeController.cs*:

```
public ActionResult About()
{
    ViewData["Username"] = User.Identity.Username;
    ViewData["CompanyName"] = "EBuy: Witryna demonstracyjna ASP.NET MVC";
    ViewData["CompanyDescription"] =
       "EBuy to światowy lider w demonstrowaniu platformy ASP.NET MVC!";
    return View("About");
}
```
Następnie do wspomnianej wartości można odnieść się w widoku, jak w poniższym fragmencie kodu, pochodzącym z pliku *About.cshtml*:

```
<h1>@ViewData["CompanyName"]</h1>
<div>@ViewData["CompanyDescription"]</div>
```
#### **Dostęp do wartości ViewData poprzez ViewBag**

Kontrolery ASP.NET MVC i widoki udostępniające właściwość ViewData oferują także podobną właściwość, o nazwie ViewBag. Właściwość ViewBag to po prostu opakowanie dla ViewData udostępniające słownik ViewData jako obiekt typu dynamic.

Na przykład wszystkie odniesienia do wartości słownika ViewData przedstawione w poprzednim fragmencie kodu mogą być zastąpione odniesieniami do właściwości dynamic w obiekcie ViewBag:

```
public ActionResult About()
    {
        ViewBag.Username = User.Identity.Username;
        ViewBag.CompanyName = "EBuy: Witryna demonstracyjna ASP.NET MVC";
        ViewBag.CompanyDescription = "EBuy to światowy lider w demonstrowaniu platformy
           ASP.NET MVC!";
        return View("About");
    }
i:
    <h1>@ViewBag.CompanyName</h1>
    <div>@ViewBag.CompanyDescription</div>
```
#### **Modele widoku**

Oprócz zwykłego zachowania słownika obiekt ViewData oferuje także właściwość Model przedstawiającą podstawowy obiekt będący celem żądania. Wprawdzie właściwość ViewData.Model pod względem koncepcyjnym nie różni się od ViewData["Model"], ale promuje model — staje się w ten sposób komponentem pierwszej kategorii, ważniejszym niż inne dane, które mogą znajdować się w żądaniu.

Poprzednie dwa przykłady kodu pokazały, że wartości CompanyName i CompanyDescription słownika są ze sobą powiązane. To tworzy doskonałą możliwość opakowania ich w modelu.

Spójrz na plik *CompanyInfo.cs*:

```
public class CompanyInfo
{
    public string Name { get; set; }
    public string Description { get; set; }
}
```
Oto definicja akcji About w pliku *HomeController.cs*:

```
public ActionResult About()
{
    ViewBag.Username = User.Identity.Username;
    var company = new CompanyInfo {
       Name = "EBuy: Witryna demonstracyjna ASP.NET MVC",
       Description = "EBuy to światowy lider w demonstrowaniu platformy ASP.NET MVC!",
    };
    return View("About", company);
}
```
Poniższy fragment kodu pochodzi z pliku *About.cshtml*:

```
@{ var company = (CompanyInfo)ViewData.Model; }
<h1>@company.Name</h1>
<div>@company.Description</div>
```
W powyższych fragmentach kodu odniesienia do wartości CompanyName i CompanyDescription słownika zostały połączone w egzemplarz nowej klasy o nazwie CompanyInfo (company). Uaktualniony fragment kodu w pliku *HomeController.cs* pokazuje również w działaniu przeciążoną metodę pomocniczą View(). Przeciążona wersja metody akceptuje nazwę żądanego widoku jako jej pierwszy parametr. Z kolei drugi parametr przedstawia obiekt, który będzie przypisany właściwości ViewData.Model.

Teraz nie trzeba bezpośrednio przypisywać wartości słownika, obiekt company jest przekazywany metodzie pomocniczej View() jako parametr model, a widok (*About.cshtml*) może pobrać lokalne odniesienie do obiektu company i uzyskać dostęp do jego wartości.

### **Ściśle określone widoki**

Domyślnie właściwość Model dostępna dla widoków w składni Razor jest typu dynamic, co oznacza możliwość uzyskania dostępu do jej wartości bez potrzeby znajomości dokładnego typu właściwości.

Jednak biorąc pod uwagę statyczną naturę języka C# i oferowaną przez Visual Studio doskonałą obsługę listy IntelliSense dla widoków w składni Razor, bardzo często korzystne będzie wyraźne określenie typu modelu strony.

Na szczęście dzięki składni Razor to jest całkiem łatwe zadanie — wystarczy po prostu użyć słowa kluczowego @model, które wskazuje typ modelu:

```
@model CompanyInfo
<h1>@Model.Name</h1>
<div>@Model.Description</div>
```
Powyższy fragment kodu modyfikuje poprzedni przykład pliku *Auction.cshtml* i pozwala nam uniknąć konieczności dodawania zmiennej przejściowej w celu rzutowania na ViewData.Model. Zamiast tego użyte w wierszu pierwszym słowo kluczowe @model wskazuje, że typ modelu to CompanyInfo. W ten sposób wszystkie odniesienia do ViewData.Model mają ściśle określony typ i są dostępne bezpośrednio.

### **Metody pomocnicze HTML i URL**

Podstawowym celem większości żądań sieciowych jest dostarczenie kodu HTML przeglądarce internetowej użytkownika. Platforma ASP.NET MVC oferuje więc rozwiązania pomagające w tworzeniu tego kodu. Oprócz składni Razor ASP.NET MVC oferuje wiele komponentów pomocniczych, odpowiedzialnych za proste i efektywne generowanie kodu HTML. Dwa najważniejsze komponenty pomocnicze to klasy HtmlHelper i UrlHelper udostępniane w kontrolerach i widokach w postaci właściwości odpowiednio Html i Url.

Poniżej przedstawiono przykład użycia tych dwóch komponentów pomocniczych:

```
<img src='@Url.Content("~/Content/images/header.jpg")' />
@Html.ActionLink("Strona główna", "Index", "Home")
```
Wygenerowany przez nie kod znaczników przedstawia się następująco:

```
<img src='/vdir/Content/images/header.jpg' />
<a href="/vdir/Home/Index">Strona główna</a>
```
W większości przypadków typy HtmlHelper i UrlHelper nie mają zbyt wielu własnych metod i są zaledwie szkieletami, które działają poprzez metody rozszerzające. W ten sposób oferują bardzo istotną możliwość ich rozbudowy. Odniesienia do dwóch wymienionych typów będziesz często spotykał w tej książce.

Wprawdzie istnieje znacznie więcej metod, które można by tu wymienić, ale powinieneś pamiętać o jednym — klasa HtmlHelper pomaga w wygenerowaniu kodu znaczników HTML, natomiast klasa UrlHelper pomaga w wygenerowaniu adresów URL. Z wymienionych komponentów pomocniczych korzystaj za każdym razem, gdy musisz wygenerować kod HTML lub adresy URL.

# **Modele**

Po przedstawieniu kontrolerów i widoków omawianie definicji architektury MVC należy zakończyć prezentacją *modeli*, które zwykle są uznawane za najważniejszy komponent architektury MVC. Mógłbyś zapytać, dlaczego będą omówione jako ostatnie, skoro są takie ważne. Otóż warstwa modelu jest najtrudniejsza do wyjaśnienia, ponieważ zawiera całą logikę biznesową aplikacji, a sama logika jest inna w poszczególnych aplikacjach.

Z technicznego punktu widzenia model zazwyczaj składa się ze zwykłych klas, które udostępniają dane w postaci właściwości, a logikę w postaci metod. Wspomniane klasy są dostarczane w różnych postaciach, ale najczęściej stosowane są "modele danych" lub "modele domeny", których podstawowym zadaniem jest zarządzanie danymi.

Spójrz na poniższy fragment kodu przedstawiający klasę Auction — model obsługujący całą aplikację EBuy:

```
public class Auction
{
    public long Id { get; set; }
    public string Title { get; set; }
    public string Description { get; set; }
    public decimal StartPrice { get; set; }
    public decimal CurrentPrice { get; set; }
    public DateTime StartTime { get; set; }
    public DateTime EndTime { get; set; }
}
```
Wprawdzie na dalszych etapach prac dodamy do powyższej klasy Auction kolejne funkcje, np. uwierzytelnianie, ale omawiany fragment kodu nadal przedstawia typowy model — definiuje dane tworzące aukcję.

Rozbudowując klasę Auction, w dalszej części książki będziemy mieć na oku więcej rodzajów klas (np. usługi i klasy pomocnicze), które razem utworzą warstwę modelu architektury MVC.

# **Zebranie wszystkich komponentów w całość**

Omówiliśmy już wszystkie komponenty tworzące aplikację ASP.NET MVC, ale koncentrowaliśmy się na kodzie wygenerowanym przez Visual Studio jako część szablonu projektu. Innymi słowy, tak naprawdę niczego *nie zrobiliśmy*. Pora więc to zmienić!

W tym podrozdziale dowiesz się, jak zupełnie od początku zaimplementować funkcję. Utworzymy wszystko, co będzie potrzebne do obsługi tej funkcji — wyświetlenia aukcji. Warto w tym miejscu przypomnieć, że każde żądanie ASP.NET MVC wymaga przynajmniej trzech rzeczy — trasy, akcji kontrolera oraz widoku (i opcjonalnie modelu).

### **Trasa**

Aby określić wzorzec trasy używanej dla danej funkcji, w pierwszej kolejności trzeba ustalić dla niej wygląd adresu URL. W omawianym przykładzie decydujemy się na użycie względnie standardowego adresu URL w postaci *Auctions/Details/[Auction ID]*, czyli np. *[http://www.ebuy.biz/](http://www.ebuy.biz/Auctions/Details/1234) [Auctions/Details/1234](http://www.ebuy.biz/Auctions/Details/1234)*.

I tutaj mamy miłą niespodziankę — domyślna konfiguracja trasy już obsługuje przedstawiony adres URL!

### **Kontroler**

Następnym krokiem jest utworzenie kontrolera przeznaczonego do przechowywania wszystkich akcji odpowiedzialnych za przetwarzanie żądania.

Ponieważ kontroler jest klasą implementującą interfejs kontrolera ASP.NET MVC, to *mógłbyś* do katalogu *Controllers* ręcznie dodać nową klasę wywodzącą się z System.Web.Mvc.Controller i rozpocząć definiowanie akcji kontrolera w tej klasie. Jednak Visual Studio oferuje pewne narzędzia wykonujące za programistę większość pracy podczas tworzenia nowego kontrolera. Po prostu kliknij prawym przyciskiem myszy katalog *Controllers*, a następnie z menu kontekstowego wybierz opcję *Dodaj/Kontroler…*. Na ekranie wyświetli się okno dialogowe (rysunek 1.8).

W pokazanym na rysunku 1.8 oknie dialogowym podajesz nazwę dla nowej klasy kontrolera (w omawianym przykładzie to AuctionsController), a następnie wybierasz szablon używany podczas tworzenia kontrolera. Możesz również podać opcje dodatkowe, dzięki którym zyskasz nieco większą kontrolę nad sposobem wygenerowania nowej klasy kontrolera przez platformę ASP.NET MVC.

### **Szablony kontrolerów**

Omawiane okno dialogowe oferuje kilka różnych szablonów kontrolerów pomagających Ci w szybszym rozpoczęciu pracy nad tworzonym kontrolerem.

*Pusty kontroler MVC*

To jest szablon domyślny i jednocześnie najprostszy z dostępnych. Nie oferuje żadnych opcji pozwalających na dostosowanie kontrolera do własnych potrzeb, ponieważ jest zbyt prosty, aby posiadać jakiekolwiek opcje. Tworzy zaledwie nowy kontroler o podanej nazwie i generuje w nim pojedynczą akcję o nazwie Index.